# **Pravděpodobnostní metody ve strojírenství**

#### Název přednášky: Průhled stochastika do průmyslové statistiky délka: cca 45-50 minut **7. Úvod do matematické**  Anotace: V podstatná disciplína Průmyslová samostatná disciplína Průmyslová statistika. Jedná disciplína Průmyslová sta statistiky **o aplikovanou matematickou statistiku se zaměřením na problémy se zaměřením na problémy se zaměřením na problémy se zaměřením na problémy se zaměřením na problémy se zaměřením na problémy se zaměřením na problé**

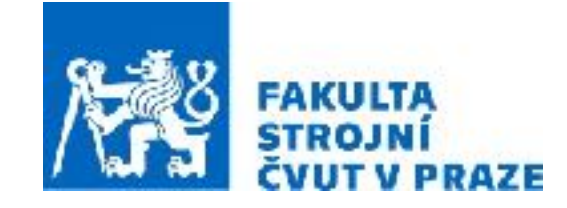

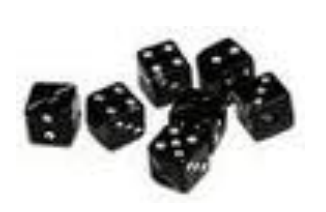

**ak. rok 2023/2024 prof. RNDr. Gejza Dohnal, CSc.**

dvěma konkrétními aplikacemi z oblasti spolehlivosti a odhadování doby

# **7. Úvod do matematické statistiky**

## **Klíčové pojmy:** • Základní soubor, výběr

- Statistická indukce, podmínky použití
- Reprezentativnost výběru, náhodný výběr
- Uspořádaný výběr, pořadová statistika, pořadí
- Výběrové charakteristiky střední hodnota, rozptyl, směrodatná odchylka, šikmost, špičatost
- Krabicový diagram, kvartily, medián
- Empirická distribuční funkce
- Četnosti (absolutní, relativní, prosté kumulativní)
- Histogram

- Základní soubor nositel sledovaného znaku (veličiny)
- Výběr
	- Pozorování výběru (měření sledovaného znaku) => Zjištění vlastností výběru
	- Zobecnění na celý základní soubor

- Základní soubor nositel sledovaného znaku (veličiny)
- Výběr

- o **• Jednoznačné vymezení základního souboru**
- o itid **• Statistická povaha sledovaného znaku**
- **• Reprezentativnost výběru**

- Pozorování výběru (měření sledovaného znaku) => Zjištění vlastností výběru
- Zobecnění na celý základní soubor

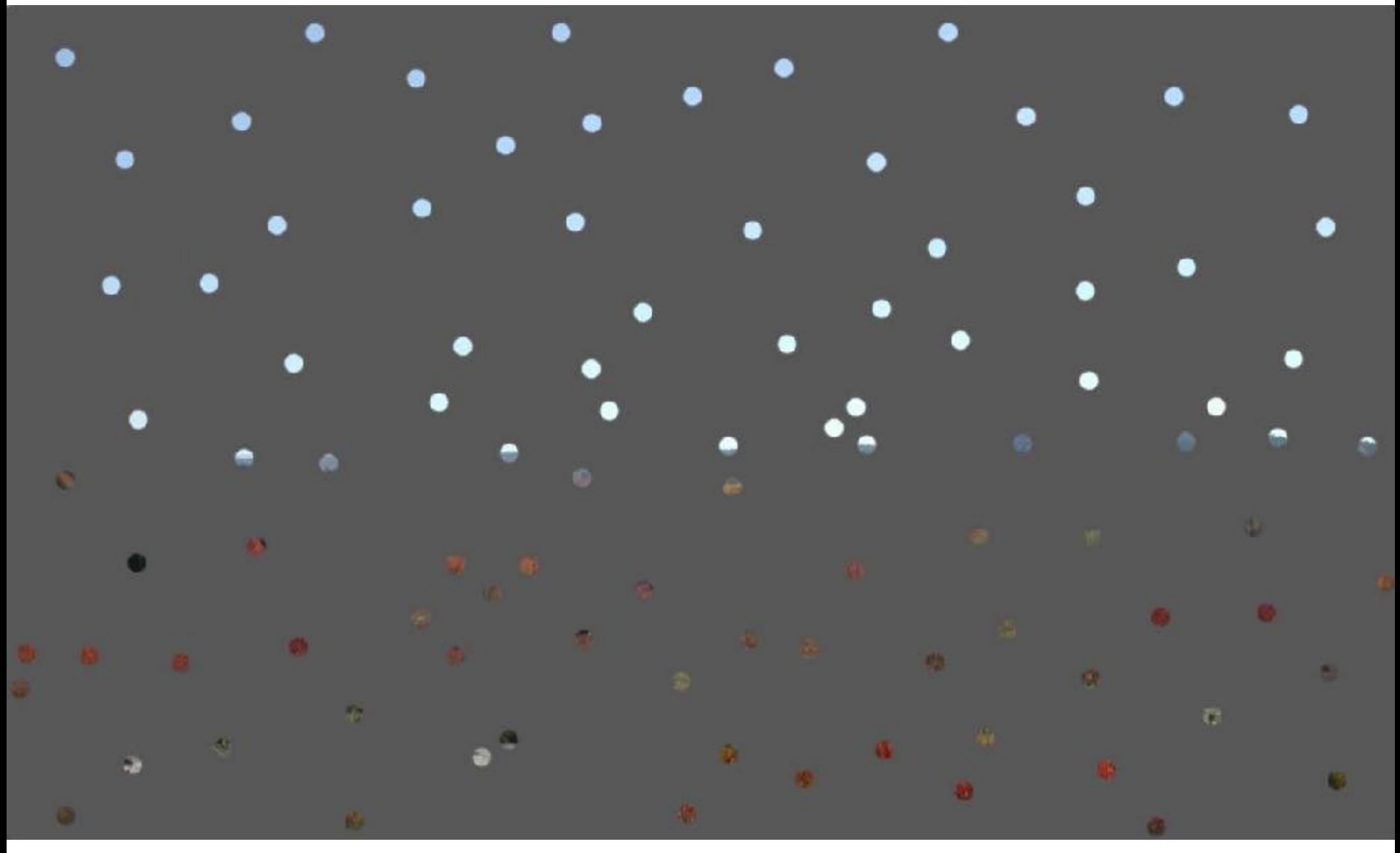

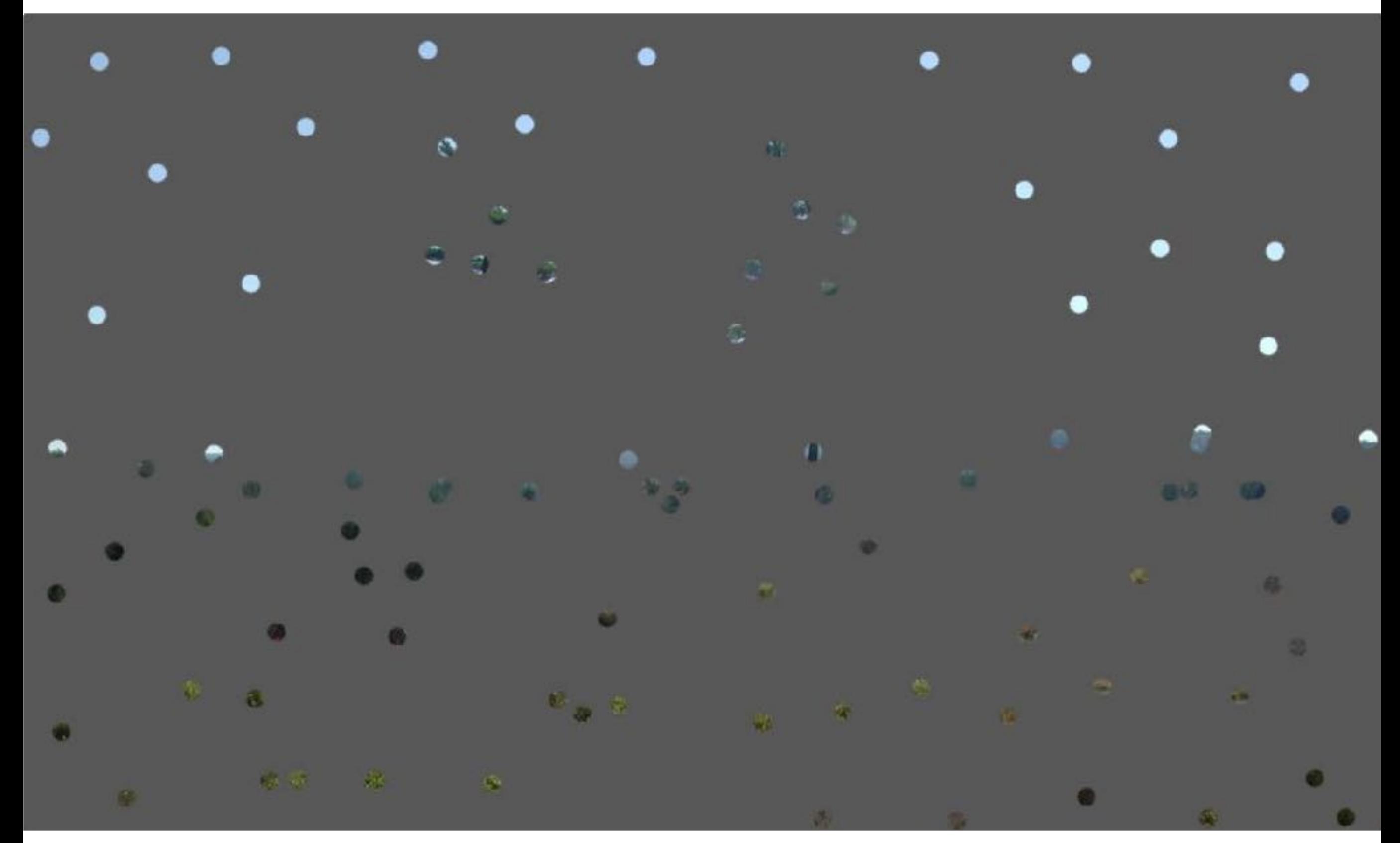

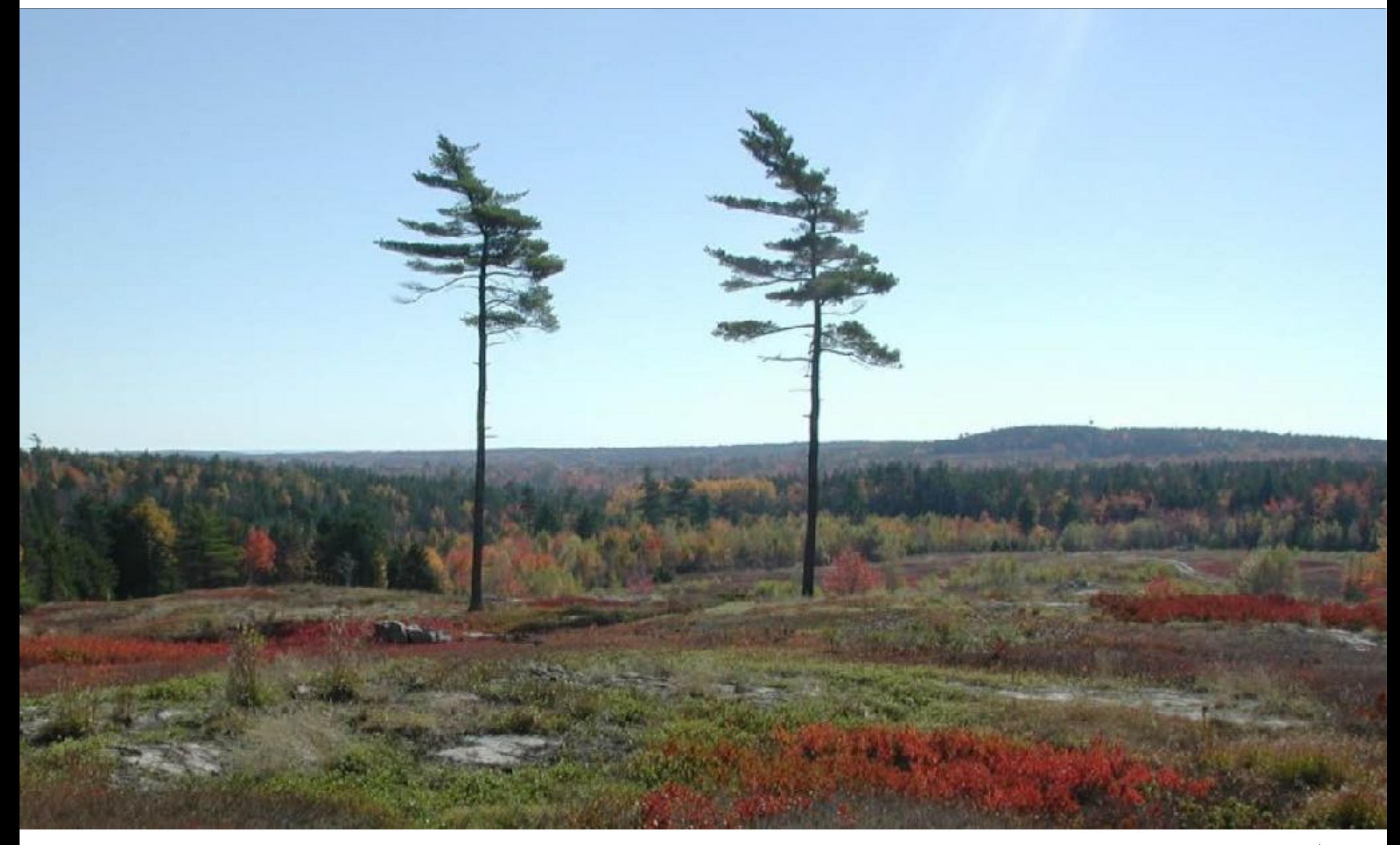

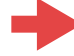

## **Základní pojmy popisné statistiky**

#### **Co je třeba znát a porozumět tomu:**

- **Základní soubor (populace, universum)**: množina objektů, na nichž provádíme statistické zkoumání; musí být přesně specifikována
- **Výběr (ze základního souboru)**: *n*-tice nezávislých, stejně rozdělených náhodných veličin *X*1, *X*2, …, *X*n odpovídající nezávislým pozorováním vybraných objektů základního souboru na nichž pozorujeme nějakou veličinu *X* reprezentující určitou měřitelnou (a přesně danou) vlastnost všech objektů základního souboru. Počet *n* objektů zahrnutých do výběru nazýváme **rozsahem výběru.**
- **Reprezentativnost výběru** je vlastnost výběru, zaručující rovnoměrné zastoupení charakteristických vlastností objektů základního souboru.
- **Náhodný výběr** vznikne tehdy, když každý objekt základního souboru má stejnou pravděpodobnost být zahrnut do výběru.
- **Realizace výběru**: je množina naměřených (napozorovaných ) číselných hodnot *x*1, *x*2, …, *x*n veličin z výběru *X*1, *X*2, …, *X*n.

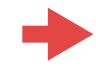

**Tedy vždy musíme vycházet z :**

• náhodného výběru *X*1, *X*2, …, *X*<sup>n</sup>

**náhodné veličiny**

**reálná čísla**

• a jeho pozorování *x*1, *x*2, …, *x*<sup>n</sup> .

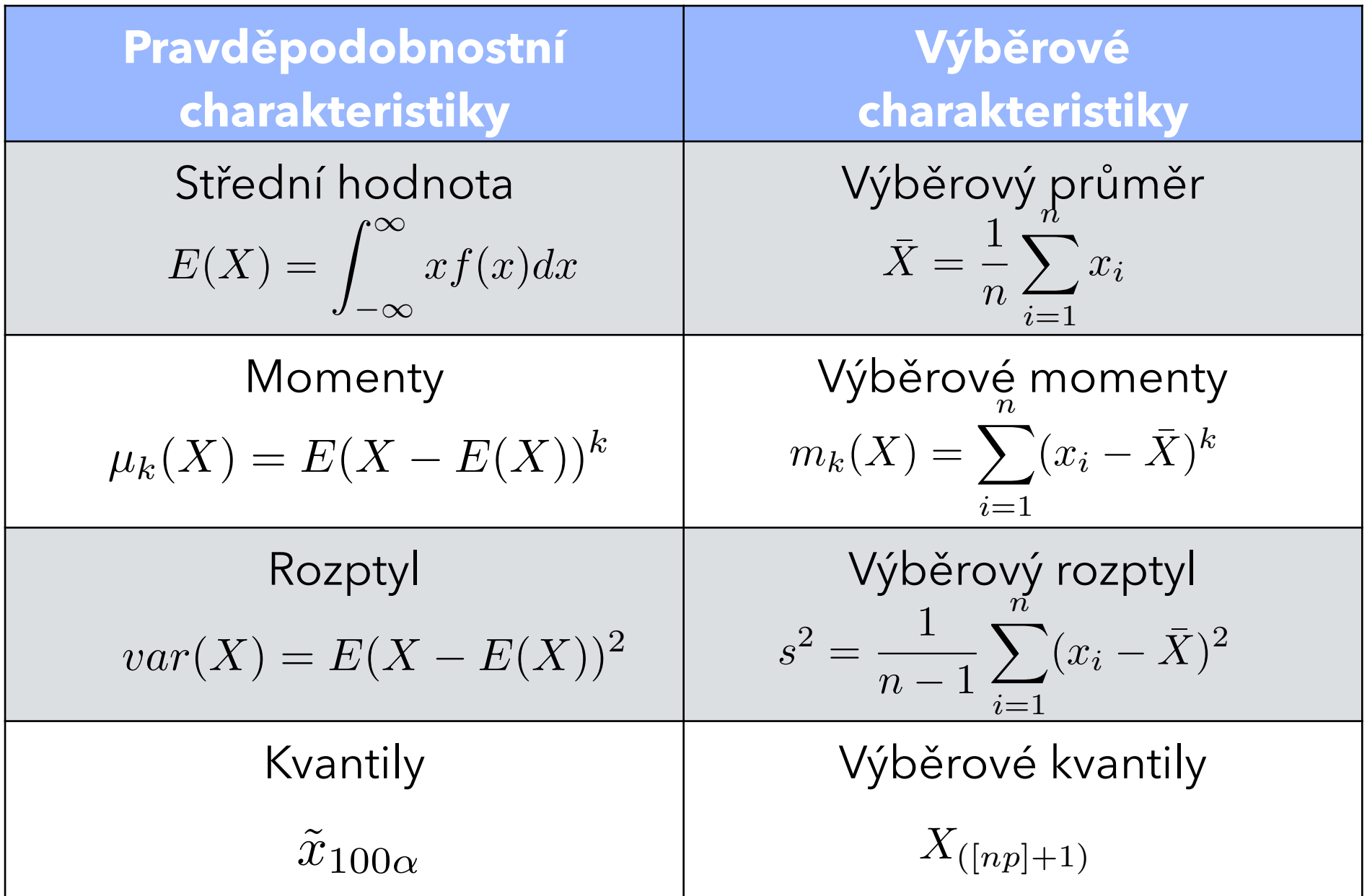

Statistické charakteristiky: jsou spočteny na základě pozorování *x*1, *x*2, …, *x*<sup>n</sup> výběru *X*1, *X*2, …, *X*n.

- *V*ý*b*ě*rová st*ř*ední hodnota (v*ý*b*ě*rov*ý *pr*ů*m*ě*r)*: *X*¯ = 1 *n*  $\sum$ *n xi*
- *V*ý*b*ě*rové momenty*:  $m_k(X) = \sum$ *n i*=1  $(x_i - \bar{X})^k$

• Výběrový rozptyl:  $s^2 = \frac{1}{m-1}\sum_{i,j} (x_i - \bar{X})^2$  a výběrová směrodatná odchylka s  $s^2 =$ 1  $n-1$  $\sum$ *n i*=1  $(x_i - \bar{X})^2$ 

*i*=1

Za předpokladu, že náhodný výběr je nezávislý a je z normálního rozdělení, t.j.  $X_1, X_2, ..., X_n$  jsou i.i.d. a  $X_k \sim N(\mu, \sigma^2)$ ,  $k = 1, 2, ..., n$ , lze určit rozdělení pravděpodobnosti některých charakteristik:

- Pokud je μ a σ<sup>2</sup> známé, má výběrový průměr  $\bar{X}_n$ rozdělení N(μ,σ<sup>2/</sup>n)
- Pokud μ a σ<sup>2</sup> neznáme, má veličina  $T = (X \bar{X})/s$  tzv. Studentovo neboli *t*-rozdělení *t*(*n*-1)
- Veličina *S*<sup>2</sup>= (*n*-1).*s*<sup>2</sup>/σ<sup>2</sup> má χ<sup>2</sup>(*n*-1) rozdělení (o *n*-1 stupních volnosti)

Statistické charakteristiky: jsou spočteny na základě pozorování *x*1, *x*2, …, *x*<sup>n</sup> výběru *X*1, *X*2, …, *X*n.

Další důležité výběrové charakteristiky:

• *Výběrová šikmost (skewness):*  $Skew(X) = \frac{m_3(X)}{3/2}$  $m_2^{3/2}(X)$  $Kurt(X) = \frac{m_4(X)}{2(X)}$  $m_2^2(X)$ • Výběrová špičatost (kurtosis):  $Kurt(X) = \frac{m_4^2(Y)}{m_2^2(X)} - 3$ 

$$
\text{pro } X \sim N(\mu, \sigma^2) \text{ je } E(Skew(X)) = 0 \quad var(Skew(X)) = \frac{6(n-2)}{(n+1)(n+3)}
$$
\n
$$
E(Kurt(X)) = -\frac{6}{n+1} \quad var(Kurt(X)) = \frac{24n(n-2)(n-3)}{(n+1)^2(n+3)(n+5)}
$$

Máme-li dostatečný počet pozorování (řádově stovky), mají statistiky

$$
T_3 = \frac{S_{kew}^{norm}}{\sqrt{Var(S_{kew}^{norm})}} \qquad T_4 = \frac{K_{urt}^{norm} - E(K_{urt}^{norm})}{\sqrt{Var(K_{urt}^{norm})}}
$$

přibližně standardní normální rozdělení pravděpodobnosti.

## **Základní pojmy popisné statistiky**

#### **Co je třeba znát a porozumět tomu:**

- **Výběrový průměr** nahrazuje neznámou střední hodnotu veličiny *X* :
- **Výběrový rozptyl** je charakteristika odpovídající rozptylu náhodné veličiny *X*: **Výběrová směrodatná odchylka** *s* je druhou odmocninou z výběrového roptylu
- *k***-tý výběrový centrální moment** veličiny *X* se počítá podle vztahu:
- **Výběrový index šikmosti** je výběrovou variantou indexu šikmosti pozorované veličiny *X*:
- **Výběrový index špičatosti** je výběrovou variantou **indexu špičatosti** pozorované veličiny *X* :  $Kurt(X) = \frac{m_4(X)}{m_2(X)}$
- **Výběrový modus** je nejčastější hodnota, která se vyskytuje v realizaci výběru. Tato hodnota nemusí existovat.

$$
m_k = \frac{1}{n} \sum_{i=1}^n (X_i - \bar{X})^k
$$

 $\frac{m_4^2(X)}{m_2^2(X)}-3$ 

$$
\bar{X} = \frac{1}{n} \sum_{i=1}^{n} X_i
$$

$$
s^{2} = \frac{1}{n-1} \sum_{i=1}^{n} (X_{i} - \bar{X})^{2}
$$

$$
Skew(X) = \frac{m_3(X)}{m_2^{3/2}(X)}
$$

$$
\bar{X} = \frac{1}{n} \sum_{i=1}^{n} X_i
$$

Statistické charakteristiky: jsou spočteny na základě pozorování *x*1, *x*2, …, *x*<sup>n</sup> výběru *X*1, *X*2, …, *X*n. Uspořádáme-li veličiny ve výběru podle velikosti naměřených hodnot pozorování *x*1, *x*2, …, *x*n, dostaneme tzv. uspořádaný výběr *X*(1), *X*(2), …, *X*(n).

Empirická distribuční funkce:

vycházíme z uspořádaného výběru: *X*(1), *X*(2), …, *X*(n). Potom *<sup>F</sup>n*(*x*(*i*)) = *<sup>i</sup> n*

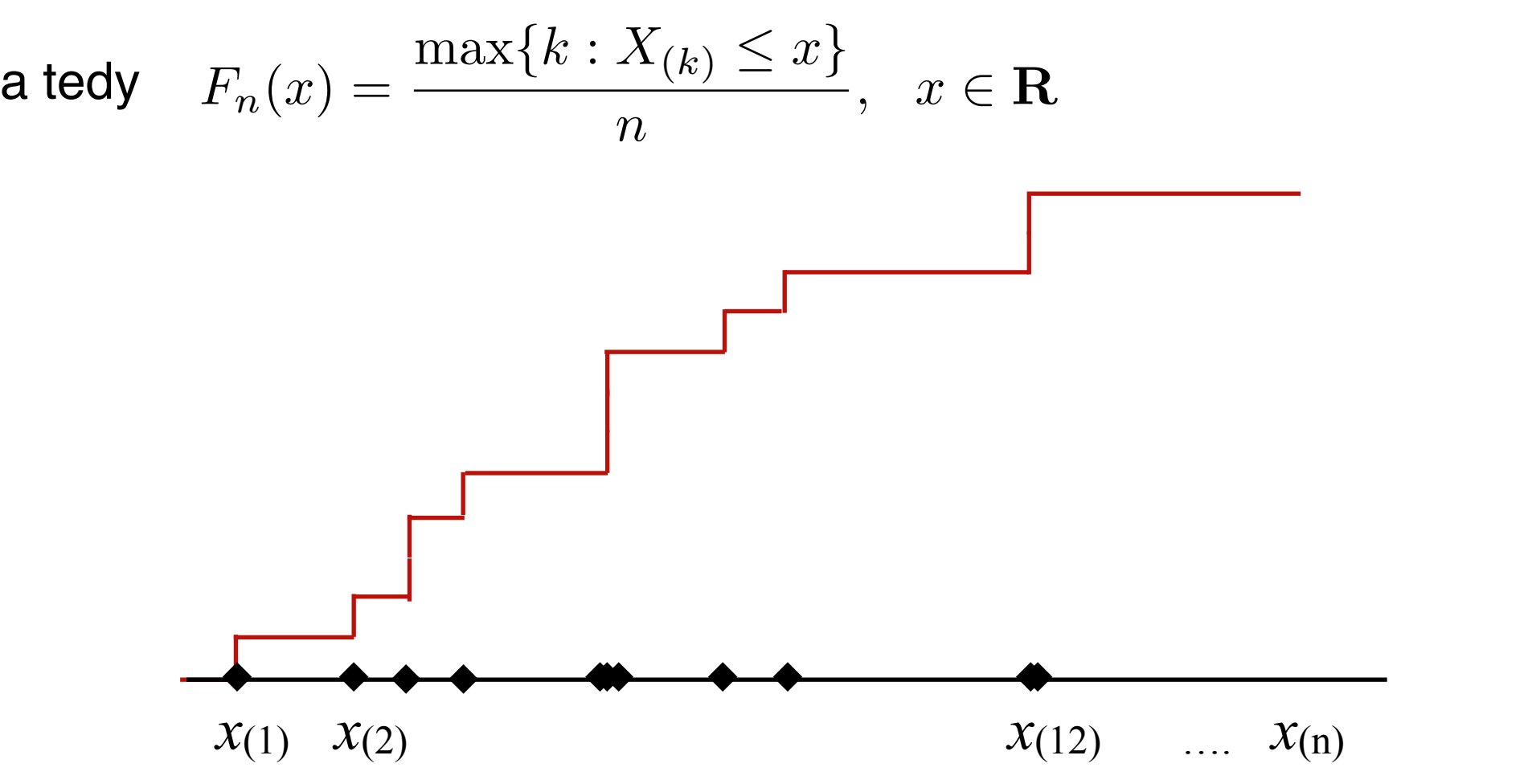

## **Základní pojmy popisné statistiky**

#### **Co je třeba znát a porozumět tomu:**

- **Uspořádaný výběr**: *X*(1), *X*(2), …, *X*(n) vznikne z původního výběru *X*1, *X*2, …, *X*<sup>n</sup> upořádáním podle velikosti pozorovaných hodnot *x*1, *x*2, …, *x*<sup>n</sup> .
- **Pořadová statistika**: *X*(k) je náhodná veličina *X*m, která je *k*-tá v pořadí podle velikosti pozorovaných hodnot *x*1, *x*2, …, *x*<sup>n</sup> .
- **Pořadí** *m*-tého pozorování veličiny  $X_m$  ve výběru: pokud  $X_m = X_{(k)} \implies R_m = k$ .
- *X*(1) se nazývá (**výběrové) minimum**, *X*(n) je (**výběrové) maximum**
- **medián** je prostřední hodnota ve výběru: je-li *n* liché, je roven *X*([n/2]+1) pro *n* sudé je roven  $(X_{(n/2)} + X_{(n/2+1)})/2$
- **dolní kvartil**:  $X_{(\lceil n/4 \rceil+1)}$  resp.  $(X_{(\lceil n/4 \rceil+1)}/2)$
- **horní kvartil**:  $X_{(\lceil 3n/4 \rceil+1)}$  resp.  $(X_{(3n/4-1)} + X_{(3n/4)})/2$

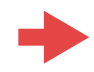

Statistické charakteristiky: jsou spočteny na základě pozorování *x*1, *x*2, …, *x*<sup>n</sup> výběru *X*1, *X*2, …, *X*n. Uspořádáme-li veličiny ve výběru podle velikosti naměřených hodnot pozorování *x*1, *x*2, …, *x*n, dostaneme tzv. uspořádaný výběr *X*(1), *X*(2), …, *X*(n).

krabicový graf (Box & Whiskers plot)

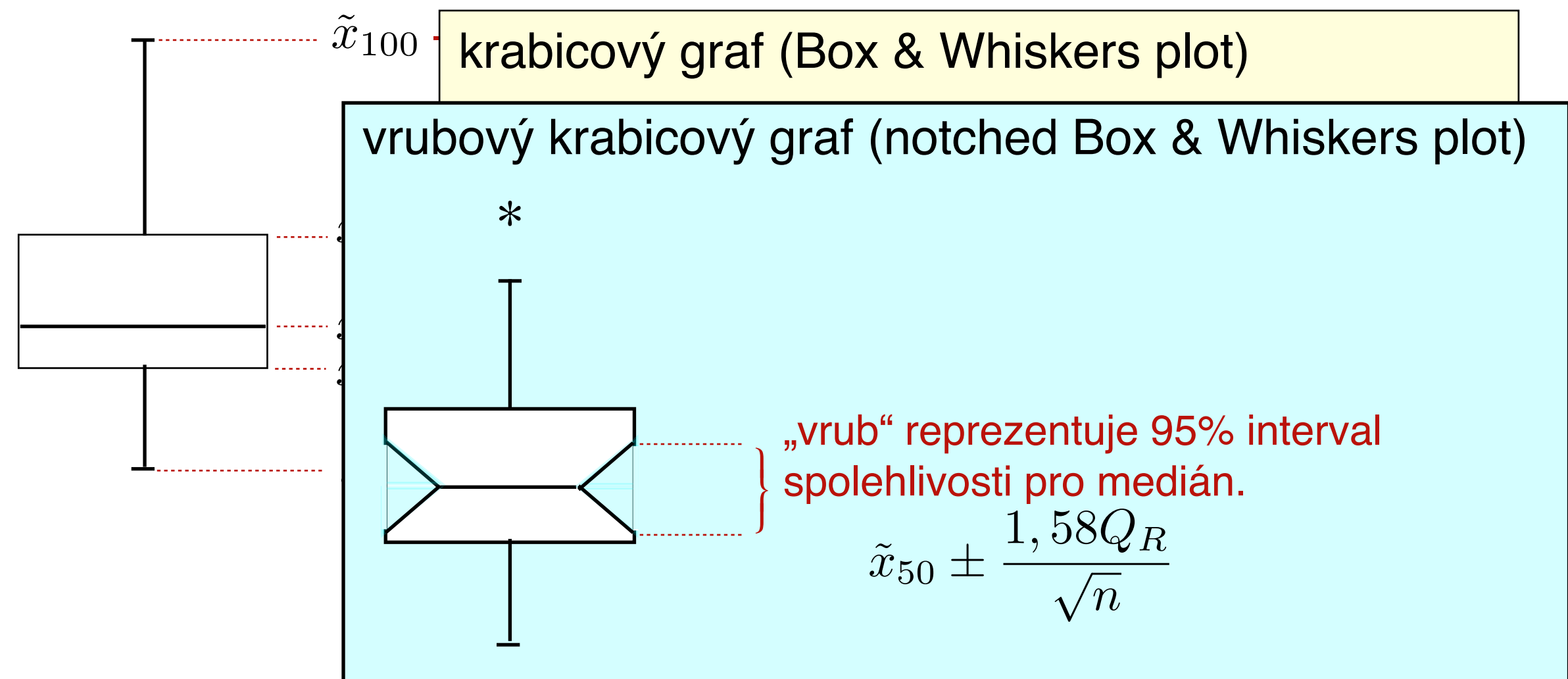

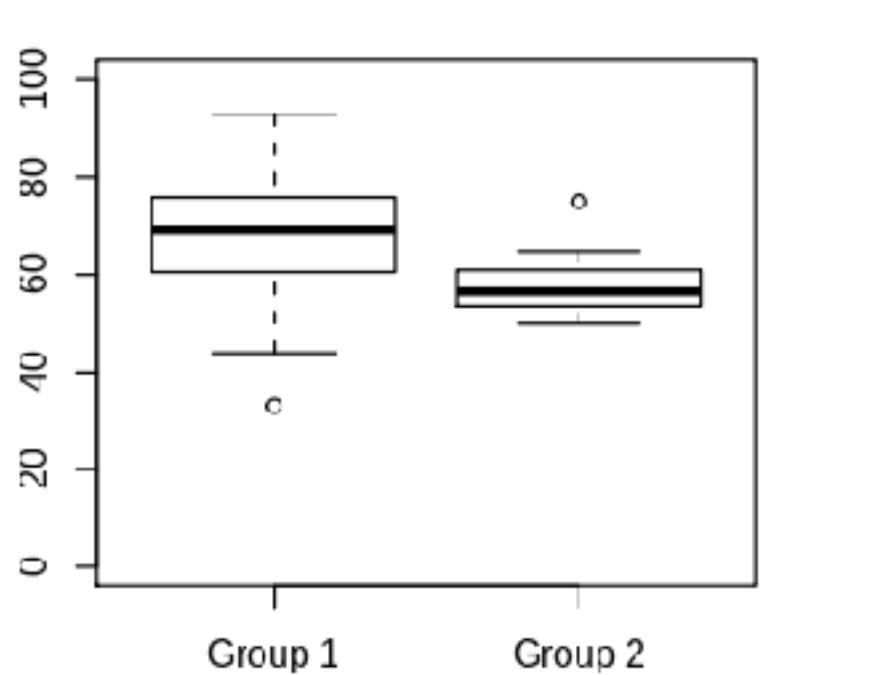

**Traditional Box Plot** 

**Notched Box Plot** 

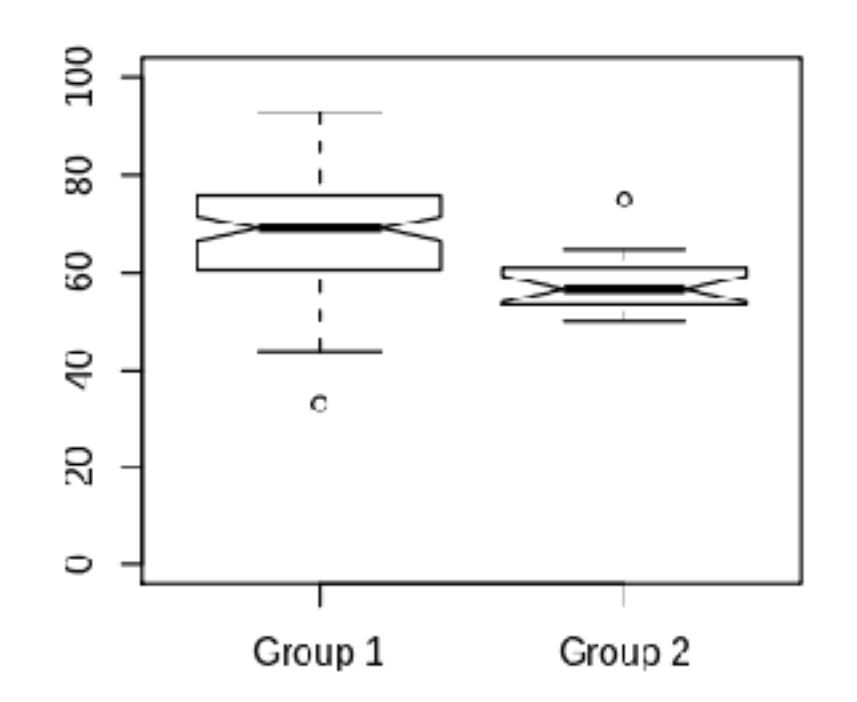

**Variable Width Box Plot** 

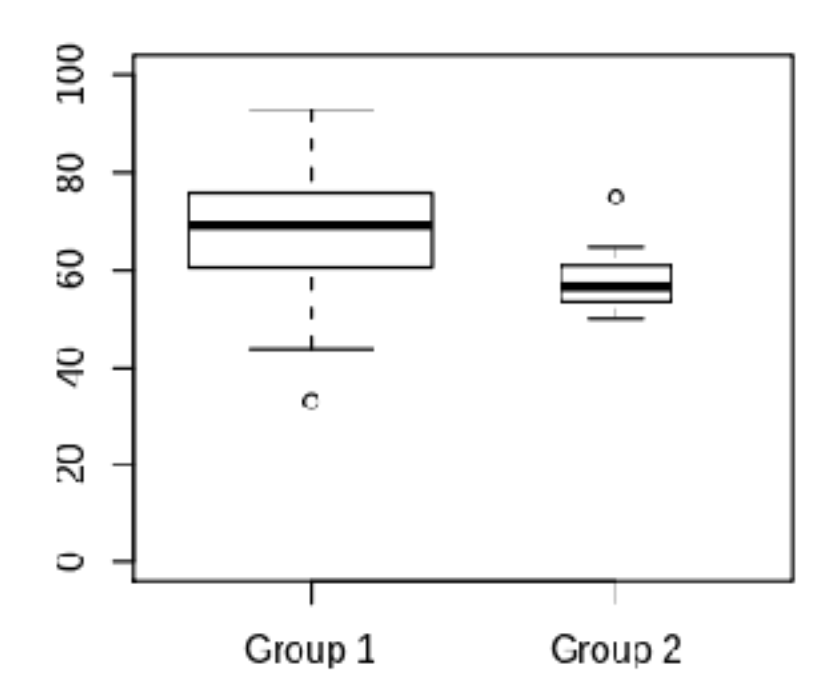

Variable Width Notched Box Plot

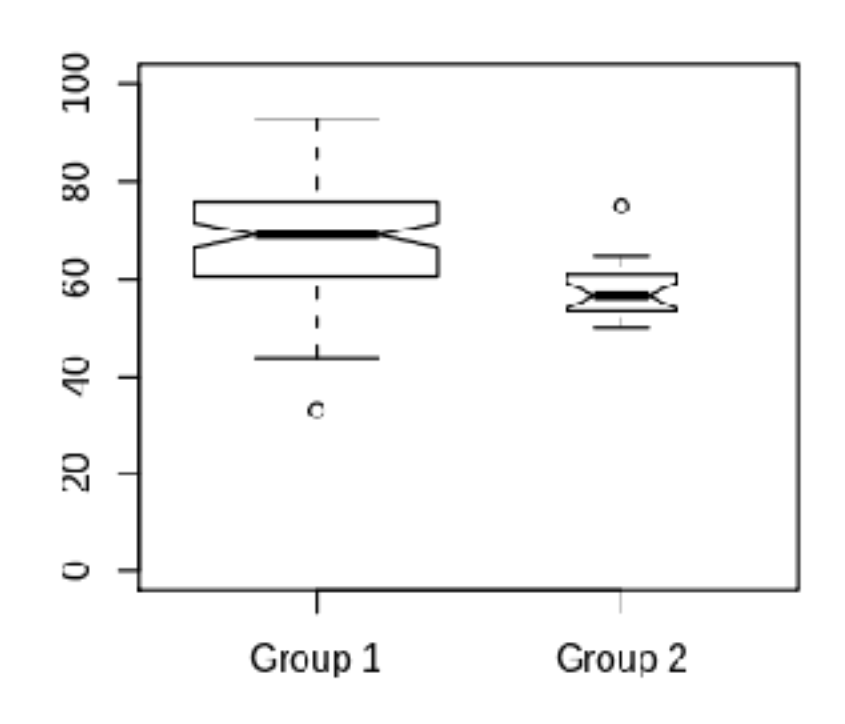

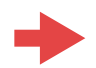

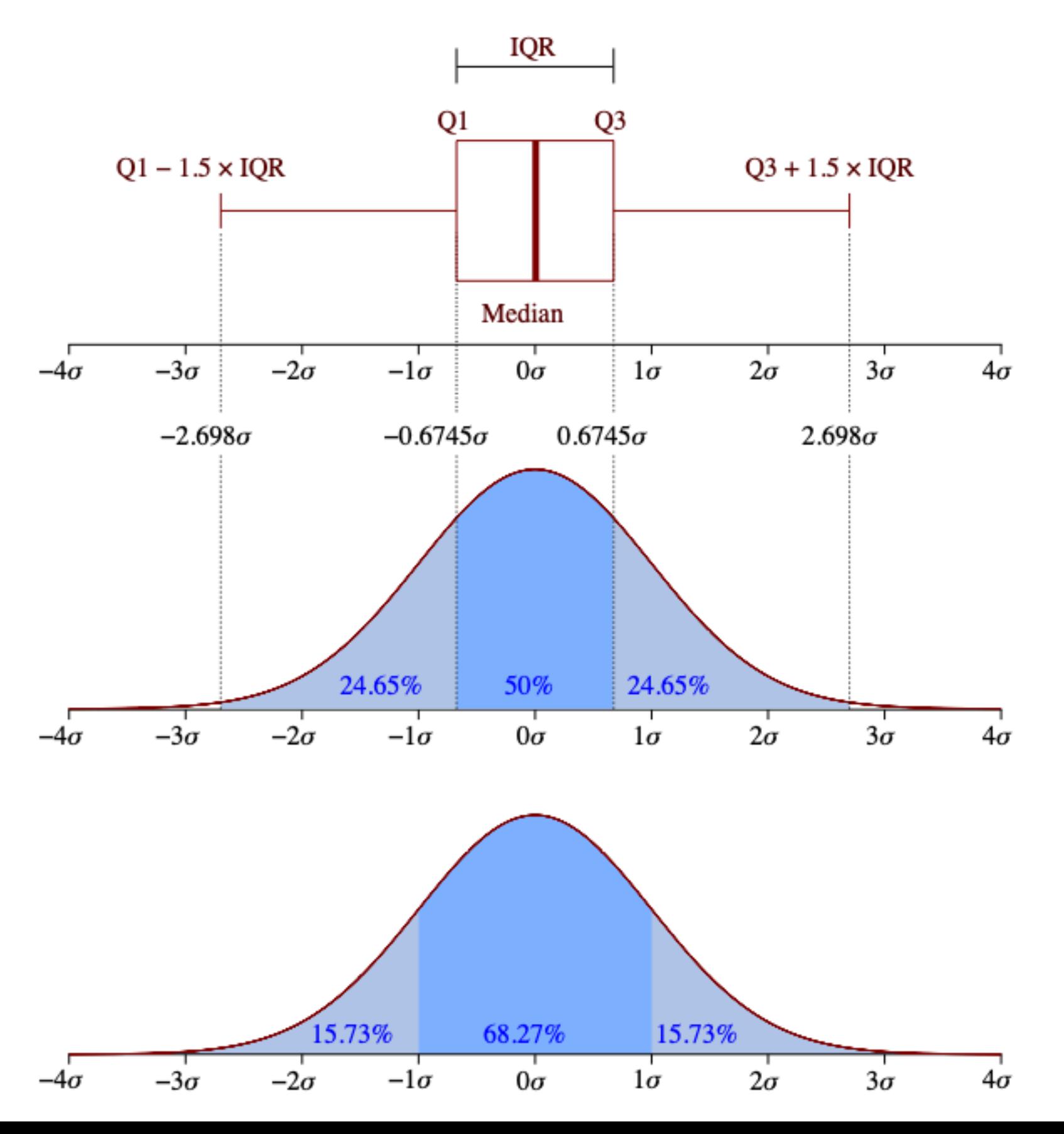

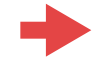

## **Základní pojmy popisné statistiky**

#### **Co je třeba znát a porozumět tomu:**

- **Krabicový diagram** je grafické zobrazení rozdělení pozorovaných hodnot pomocí pěti (Tukey's) charakteristik: minima, dolního kvartilu, mediánu, horního kvartilu a maxima.
- **Empirická distribuční funkce** je grafické zobrazení realizace výběru formou grafu po částech konstantní funkce. Vychází z uspořádaného výběru: *X*(1), *X*(2),  $..., X_{(n)}$ . Potom

$$
F_n(x_{(i)}) = \frac{i}{n} \quad \text{atedy} \quad F_n(x) = \frac{\max\{k : X_{(k)} \le x\}}{n}, \quad x \in \mathbf{R}
$$

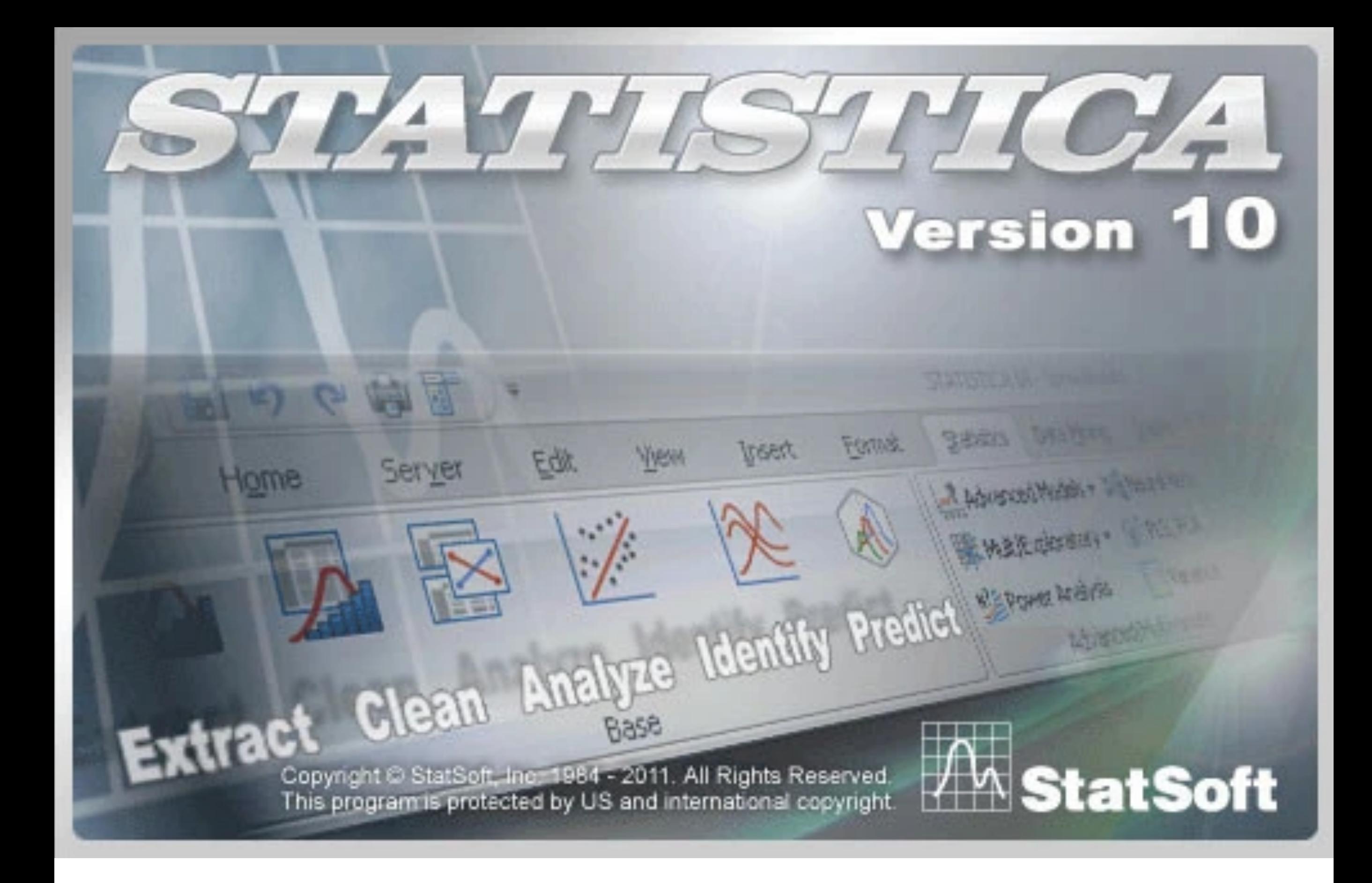

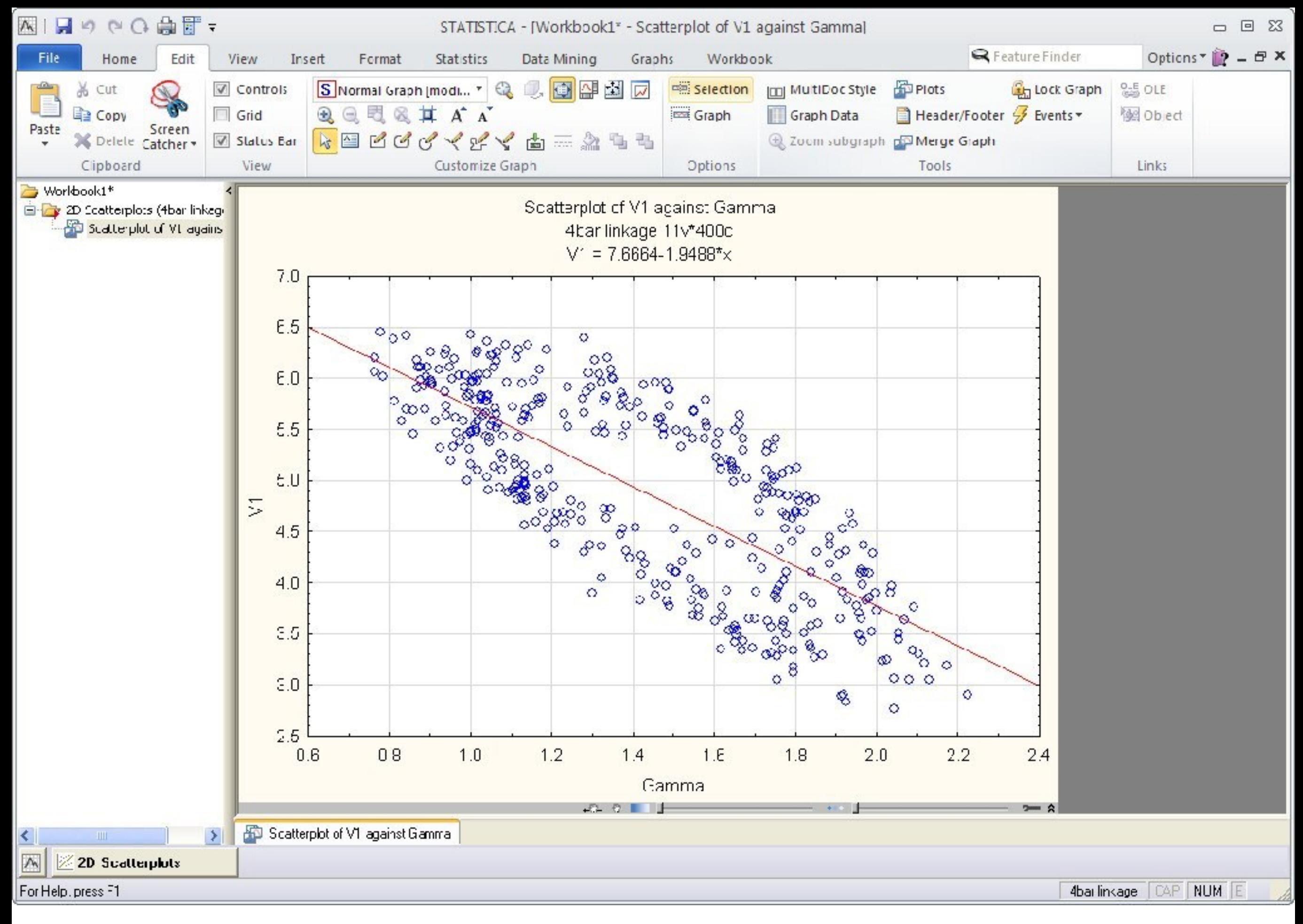

# In Minitab®

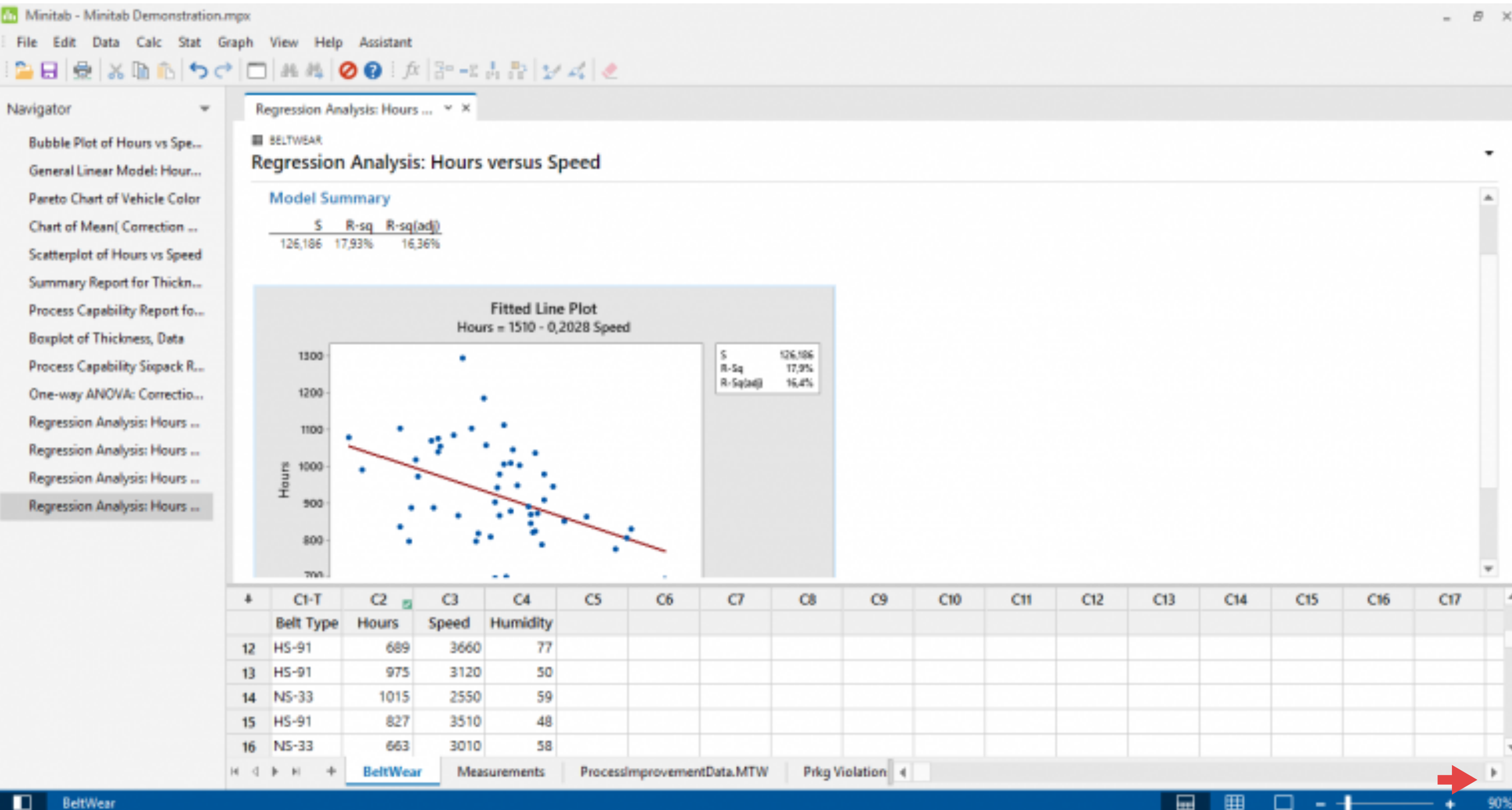

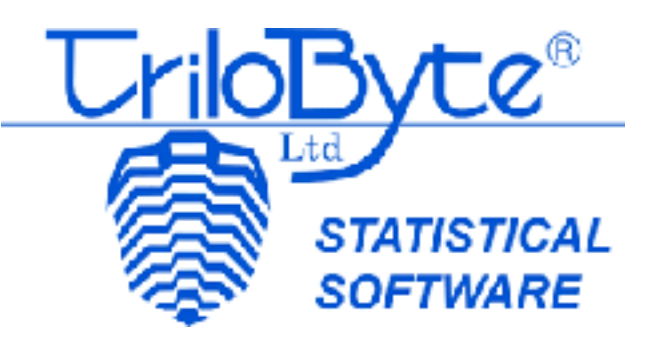

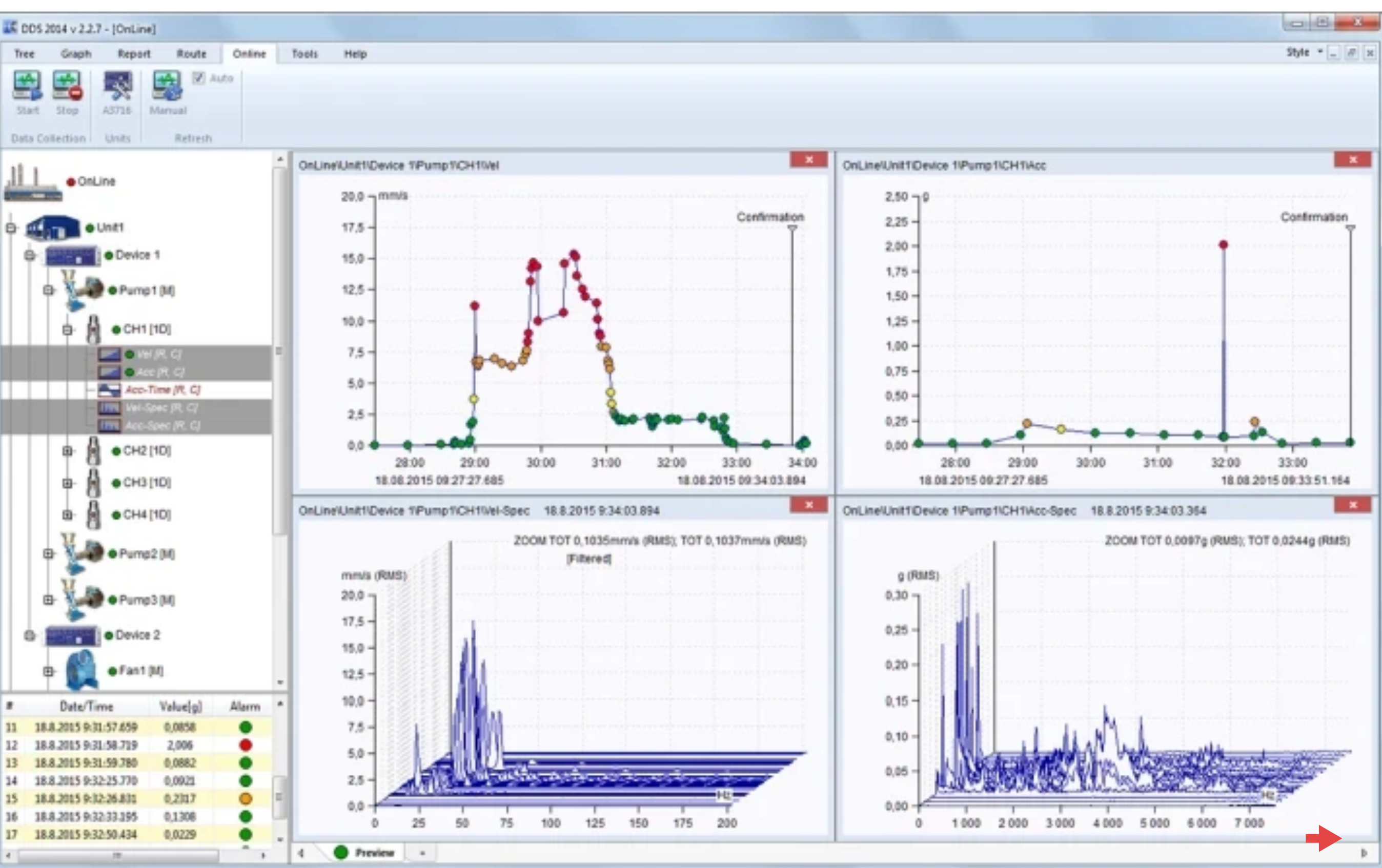

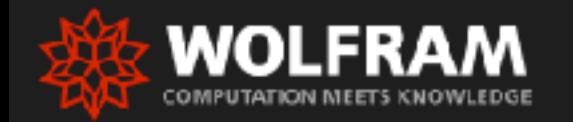

Technologies  $\sim$ Learning & Support  $\sim$ Q Search Products & Services  $\sim$ Solutions  $\vee$ Company  $\sim$ 

## The Wolfram Solution for **Statistics**

Pull in your data or ours, do standardized or custom analysis and visualization, then generate and deploy interactive reports-all in one system, with one integrated workflow.

The Wolfram statistics solution includes powerful optimization and statistics functionality alongside unique capabilities like free-form linguistic input, instant interactivity and the reliability of any-precision numerics and symbolic analysis.

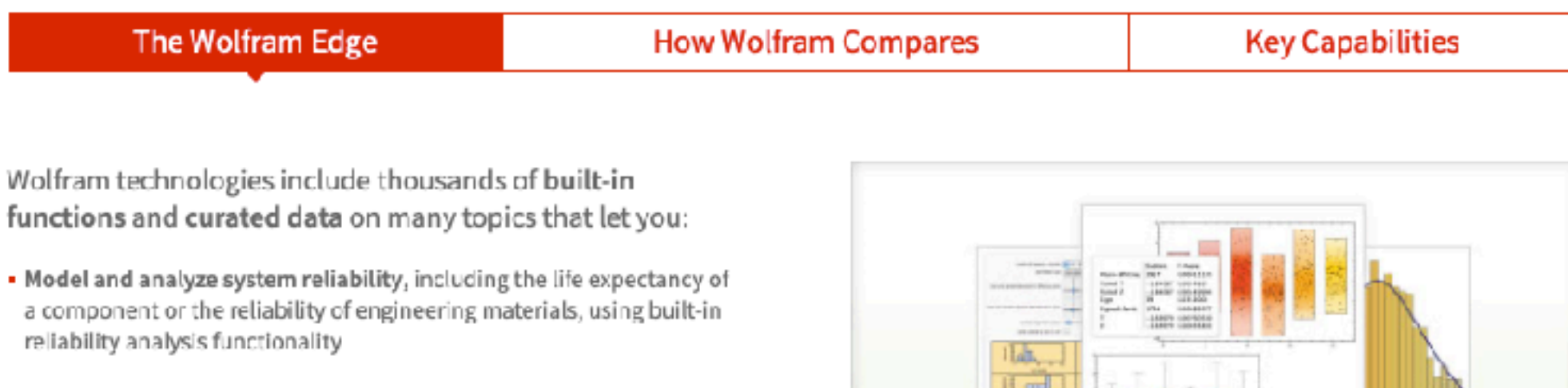

- Build and analyze statistical models for futures trading and other applications in finance
- Determine insights by analyzing current and historical built-in financial, socioeconomic, geographic and demographic data

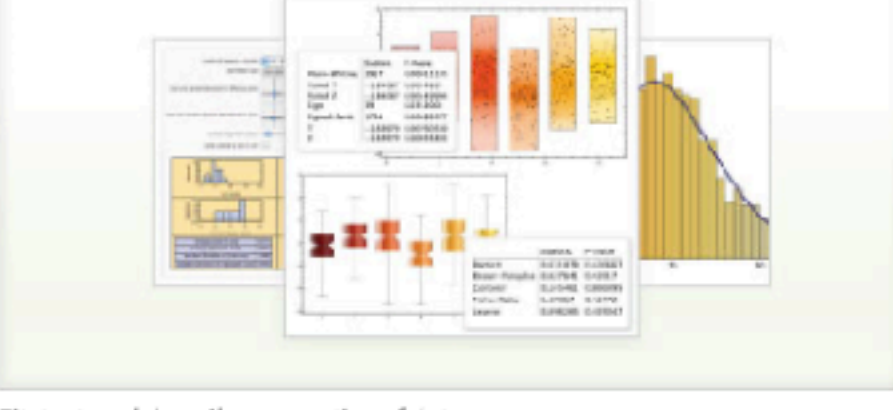

Fit, test and describe properties of data

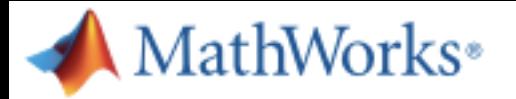

Products Solutions Academia

Community Events

#### Statistics and Machine Learning Toolbox - Examples

#### Descriptive Statistics and Visualization

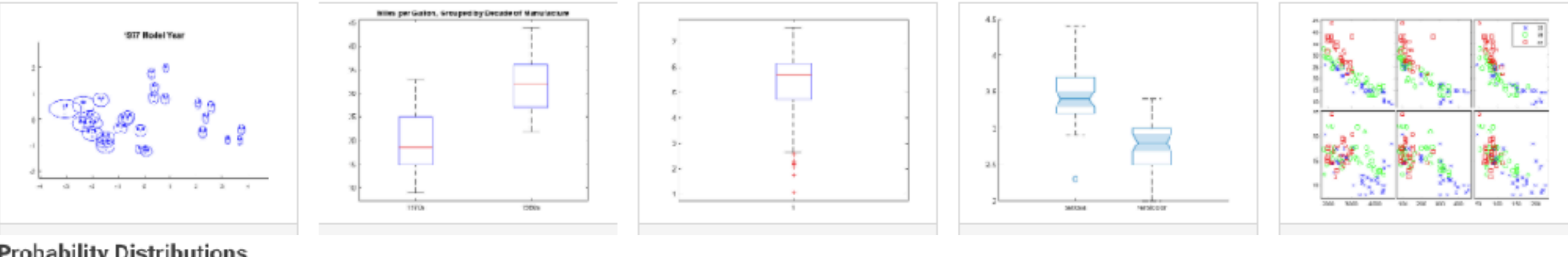

Support

#### **Probability Distributions**

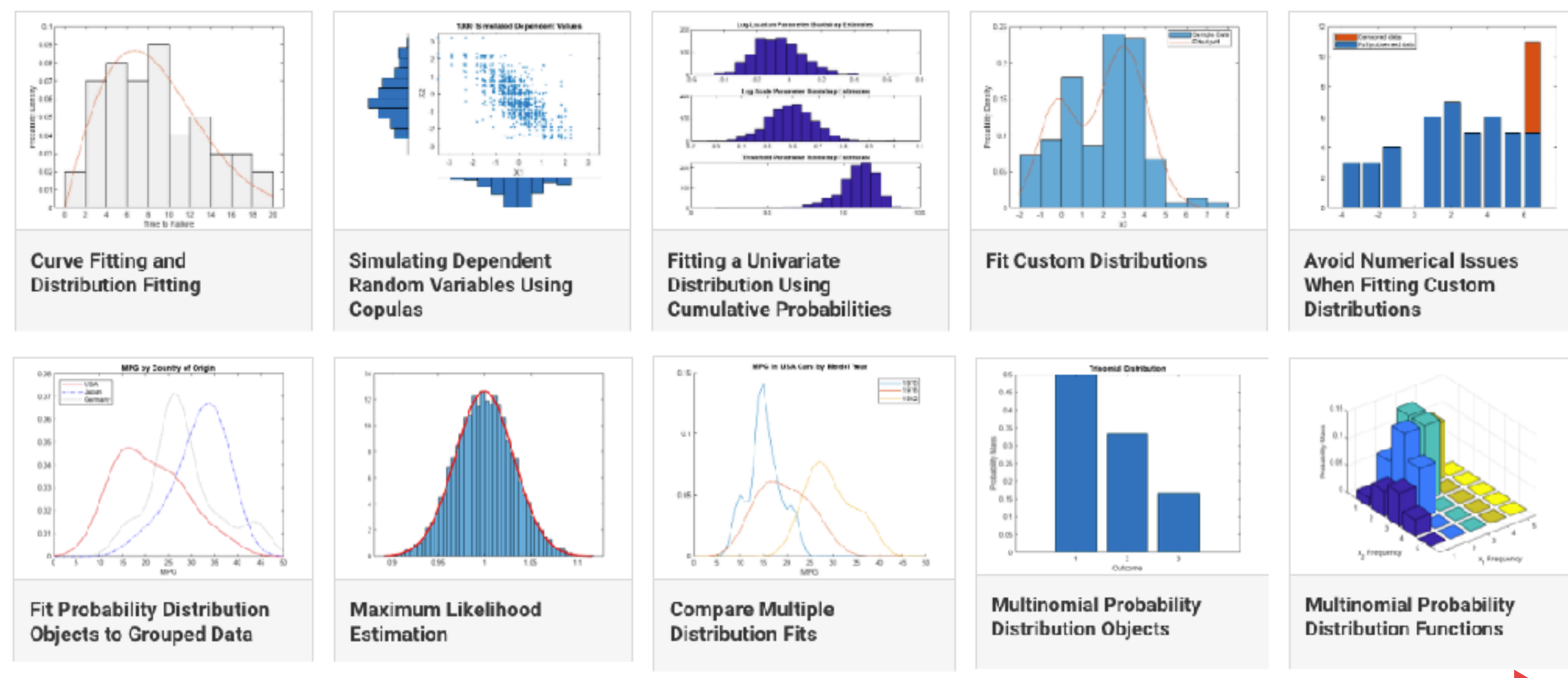

## **Statistics for Data Science with Python**

#### Python statistics library that is open source

There are numerous open-source Python libraries and Python statistics packages for data manipulation, data vizualization, statistics, mathematics, machine learning, and natural language processing.

#### 1. Python's Statistics

It is a built-in Python module for descriptive statistics. If your datasets are not too large or if you cannot rely on importing other libraries, you can utilize it.

#### 2. NumPy

It is a third-party numerical computing package that is optimized for working with single- and multi-dimensional arrays. Its primary type is an array known as ndarray. This package offers a large number of statistical analysis routines.

#### 3. SciPy

It is a NumPy-based third-party library for scientific computing. It provides more capabilities than NumPy, such as scipy stats for statistical analysis.

#### 4. Pandas

It is a NumPy-based third-party library for numerical computing. It excels at labelled one-dimensional (1D) data handling with Series objects and two-dimensional (2D) data handling with DataFrame objects.

#### 5. Matplotlib

It is a third-party data visualization package. It is useful in conjunction with NumPy, SciPy, and Pandas.

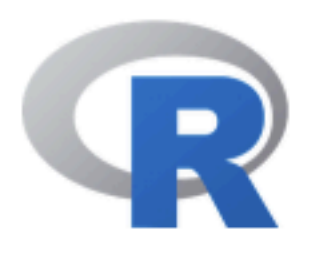

[Home]

#### Download

**CRAN** 

#### **R** Project

**About R** Logo **Contributors** What's New? **Reporting Bugs** Conferences Search Get Involved: Mailing Lists Get Involved: Contributing **Developer Pages** R Blog

## **The R Project for Statistical Computing**

#### **Getting Started**

R is a free software environment for statistical computing and graphics. It compiles and runs on a wide variety of UNIX platforms, Windows and MacOS. To download R, please choose your preferred CRAN mirror.

If you have questions about R like how to download and install the software, or what the license terms are, please read our answers to frequently asked questions before you send an email.

#### **News**

- R version 4.4.0 (Puppy Cup) prerelease versions will appear starting Sunday 2024-03-24. Final release is scheduled for Wednesday 2024-04-24.
- R version 4.3.3 (Angel Food Cake) has been released on 2024-02-29.
- . Registration for useR! 2024 has opened with early bird deadline March 31 2024.
- R version 4.2.3 (Shortstop Beagle) has been released on 2023-03-15.
- . You can support the R Foundation with a renewable subscription as a supporting member.

#### Hands-On Programming with R

Welcome

Preface

I Part 1

1 Project 1: Weighted Dice

2 The Very Basics

3 Packages and Help Pages

Il Part 2

4 Project 2: Playing Cards

5 R Objects

6 R Notation

7 Modifying Values

8 Environments

III Part 3

Project 3: Slot Machine

9 Programs

10 S<sub>3</sub>

11 Loops

12 Speed

Appendix

A Installing R and RStudio

A.1 How to Download and Install R

#### **Installing R and RStudio** A

To get started with R, you need to acquire your own copy. This appendix will show you how to download R as well as RStudio, a software application that makes R easier to use. You'll go from downloading R to opening your first R session.

Both R and RStudio are free and easy to download.

#### A.1 How to Download and Install R

R is maintained by an international team of developers who make the language available through the web page of The Comprehensive R Archive Network. The top of the web page provides three links for downloading R. Follow the link that describes your operating system: Windows, Mac, or Linux.

#### A.1.1 Windows

To install R on Windows, click the "Download R for Windows" link. Then click the "base" link. Next, click the first link at the top of the new page. This link should say something like "Download R 3.0.3 for Windows," except the 3.0.3 will be replaced by the most current version of R. The link downloads an installer program, which installs the most up-to-date version of R for Windows. Run this program and step through the installation wizard that appears. The wizard will install R into your program files folders and place a shortcut in your Start menu. Note that you'll need to have all of the appropriate administration privileges to install new software on your machine.

#### A.1.2 Mac

To install R on a Mac, click the "Download R for Mac" link. Next, click on the R-3.0.3 package link (or the package link for the most current release of R). An installer will download to guide you through the installation process, which is very easy. The installer lets you customize your installation, but the defaults

#### https://rstudio-education.github.io/hopr/starting.html

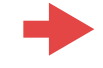

## **Install R and RStudio**

We need to install two things onto your computer. The first is R, this is the programming language we will use. After that we need to install **RStudio**, this is a front end program that lets you write R code, view plots, and do many other useful things.

If you have a previous installation of R and RStudio, that you have not used much, please remove these first from your computer, and download the current versions as per the instructions below.

### **Install R**

- 1. Download the R installer from https://cran.r-project.org/.
- a. Click on the link for your operating system. Make sure the installer is for R version 4.0.0.

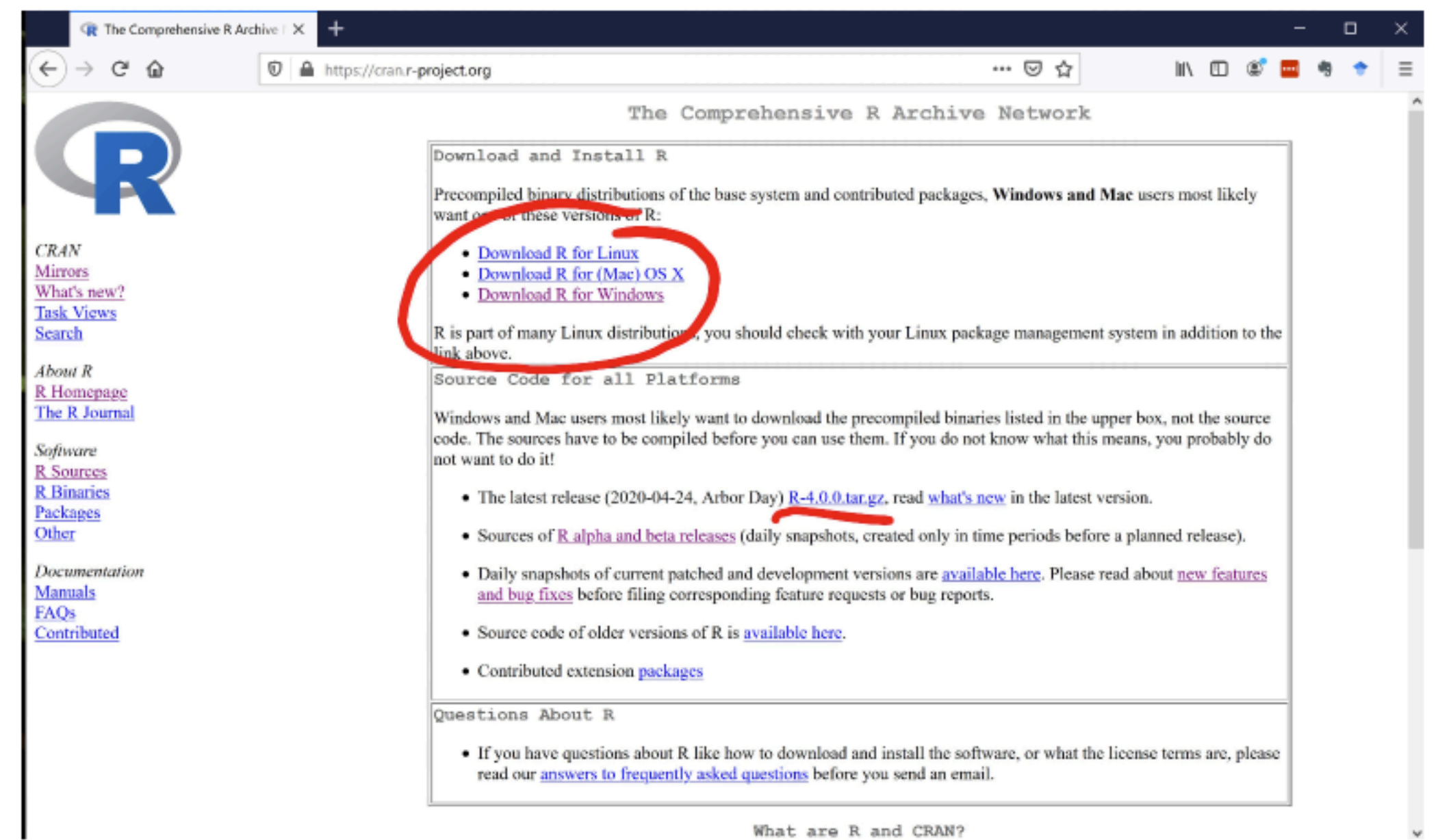

https://www.stat.colostate.edu/~jah/talks\_public\_html/isec2020/installRStudio.html

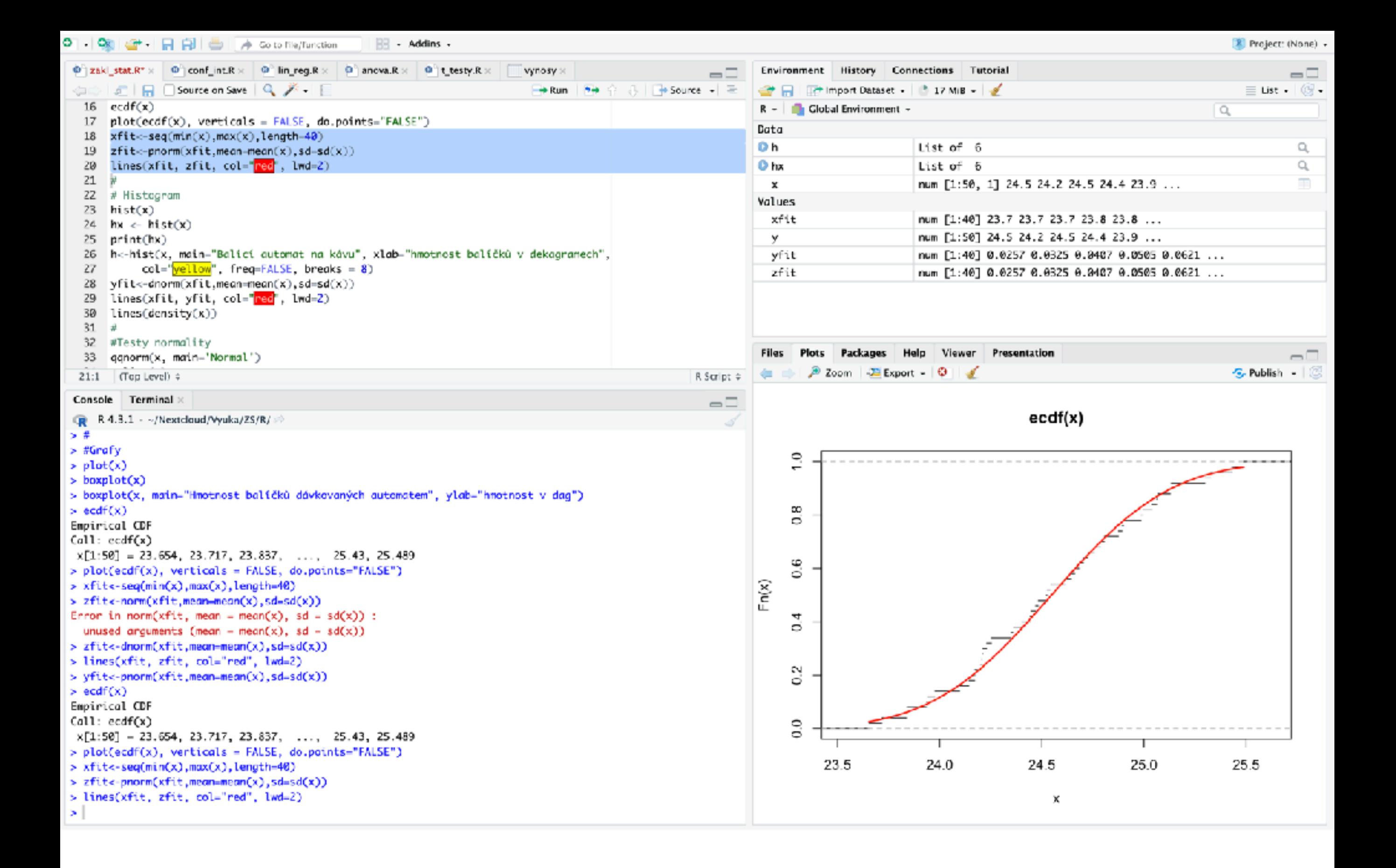

#### https://rstudio-education.github.io/hopr/starting.html

Příklad: Balící automat na kávu - popisná statistika v programu R:

R version 4.3.1 (2023-06-16) -- "Beagle Scouts" Copyright (C) 2023 The R Foundation for Statistical Computing Platform: aarch64-apple-darwin20 (64-bit)

R is free software and comes with ABSOLUTELY NO WARRANTY. You are welcome to redistribute it under certain conditions. Type 'license()' or 'licence()' for distribution details.

Natural language support but running in an English locale

R is a collaborative project with many contributors. Type 'contributors()' for more information and 'citation()' on how to cite R or R packages in publications.

Type 'demo()' for some demos, 'help()' for on-line help, or 'help.start()' for an HTML browser interface to help. Type 'q()' to quit R.

#### $> x$ V1  $[1, ]$  24.52586  $[2, 324.17119$  $[3, 324.54486]$  $[4, 324.44240$  $[5, 123.93455]$  $[6, 324.20389]$  $[7, 124.19974$  $[8,]$  24.34851  $[9, 123.94024$  $[10, 124.21022]$  $[11, 324.87474]$  $[12, 325.06155]$  $[13, 325.48924]$  $[14, 325.32572]$  $[15, 123.71721$  $[16, 124.61622]$  $[17, 125.06675]$  $[18, 324.90055]$  $[19, 724.36213]$  $[20, 324.98580]$  $[21, 324.80591]$  $[22, 324.20853]$  $[23, 324.72623]$  $[24, 32, 24.64437]$  $[25, 324.70405]$  $[26, 323.97645]$  $[27, 325.29837]$  $[28, ] 24.46910$  $[29,] 24.99453$  $[30, 325.42994]$  $[31,] 24.66147$  $[32,] 24.75773$  $[33,] 25.03970$  $[34, 724.44901$ [35,] 25.13285  $[36, 324.40205]$  $[37,] 24.78721$  $[38, 323.83656]$  $[39, 324.17186]$  $[40, 23.65390]$  $[41, 324.48244]$  $[42, 324.68550$  $[43, 324.22988]$  $[44, 32.83956]$  $[45, 324.09777]$  $[46, 32698]$  $[47, 324.89240$  $[48, 324.25332]$ [49,] 24.14259  $[50, 325.12906]$

## **Statistické charakteristiky**

Příklad: Balící automat na kávu - popisná statistika v programu R:

- # Nastavení pracovního adresáře:
- > setwd(,,/Users/dohnal/Nextcloud/Vyuka/ZS/R")

#

- # Volání potřebných knihoven:
- > library(moments)
- > library(nortest)

#

- # Načtení dat
- > x <- data.matrix(read.table("davkovac.txt"))

 $> 0$ 

24.52586 24.17119 24.54486 24.44240 23.93455 24.20389 24.19974 24.34851 23.94024 24.21022 24.87474 25.06155 25.48924 25.32572 23.71721 24.61622 25.06676 24.90055 24.36213 24.98580 24.80591 24.20853 24.72623 24.64437 24.70405 23.97645 25.29837 24.46910 24.99453 25.42994 24.66147 24.75773 25.03970 24.44901 25.13285 24.40205 24.78721 23.83656 24.17186 23.65390 24.48244 24.68550 24.22988 23.83956 24.09777 24.52098 24.89240 24.25332 24.14259 25.12906

Příklad: Balící automat na kávu - popisná statistika v programu R:

 $> plot(x)$ 

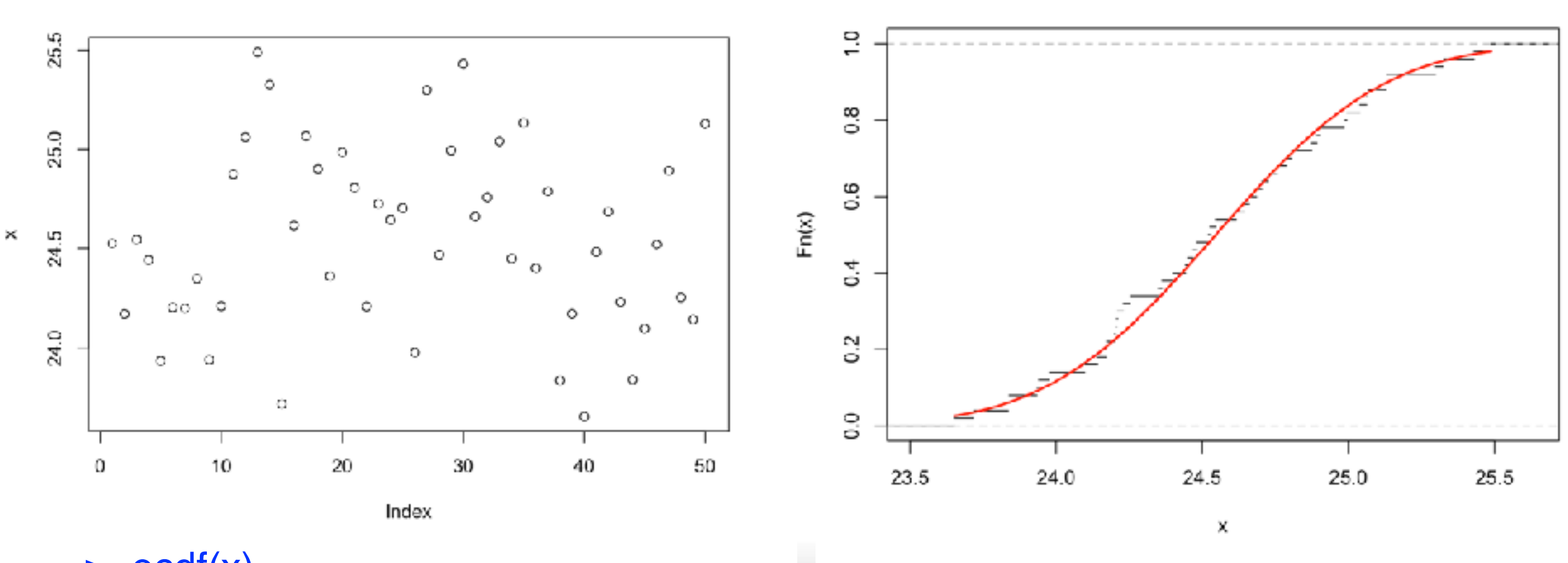

 $ecdf(x)$ 

- $>$  ecdf(x)
- > plot(ecdf(x), verticals = FALSE, do.points="FALSE")
- > xfit<-seq(min(x),max(x),length=40)
- > zfit<-pnorm(xfit,mean=mean(x),sd=sd(x))
- > ines(xfit, zfit, col="red", lwd=2)

Příklad: Balící automat na kávu - popisná statistika v programu R:

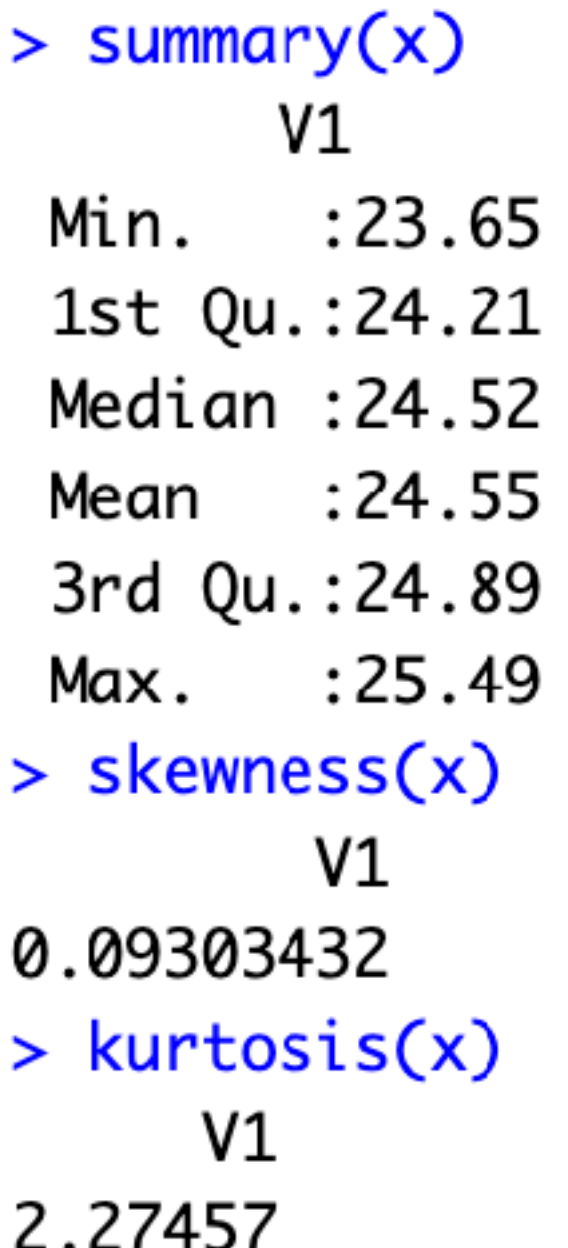

> boxplot(x)

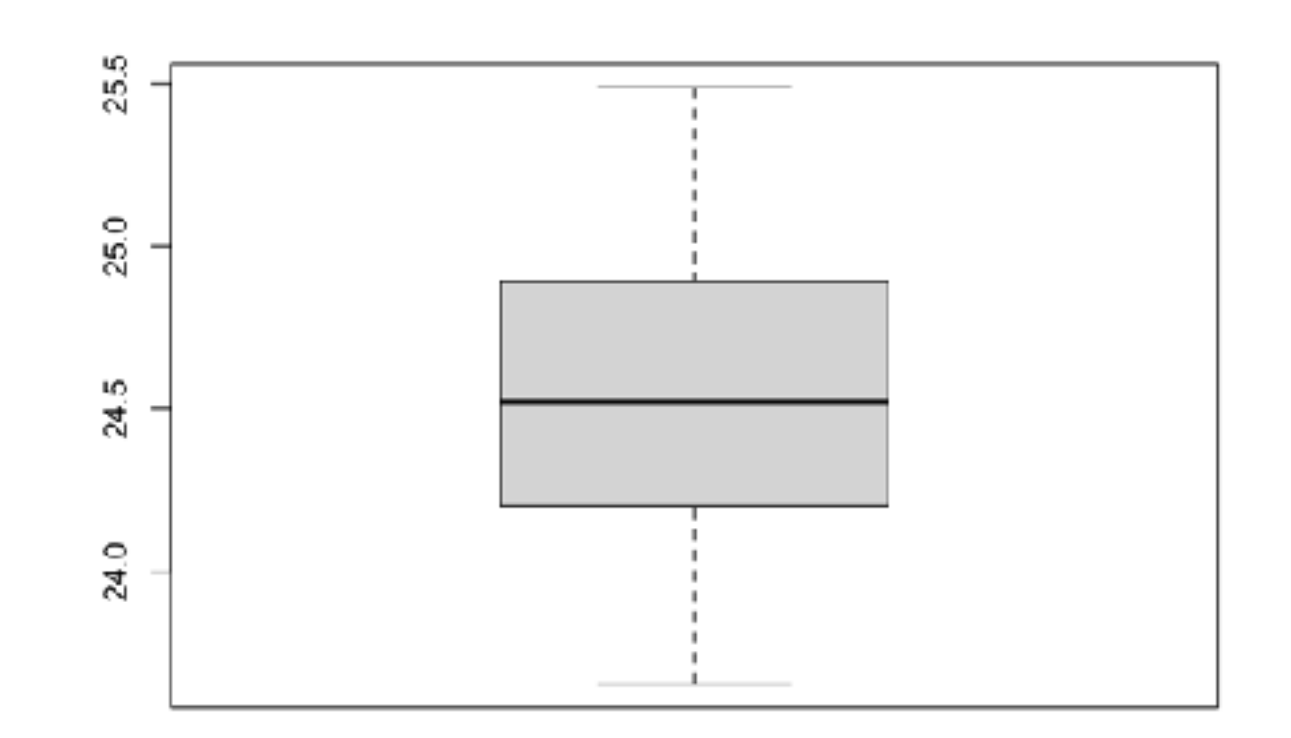

Příklad: Balící automat na kávu - popisná statistika v programu R:

 $>$  summary(x) V1  $: 23.65$ Min. 1st Qu.:24.21 Median : 24.52 Mean : 24.55 3rd Qu.:24.89 Max. : 25.49  $>$  skewness $(x)$  $V1$ 0.09303432  $>$  kurtosis $(x)$  $V1$ 2.27457

> boxplot(x, main="Hmotnost balíčků dávkovaných automatem", ylab="hmotnost v dag")(x)

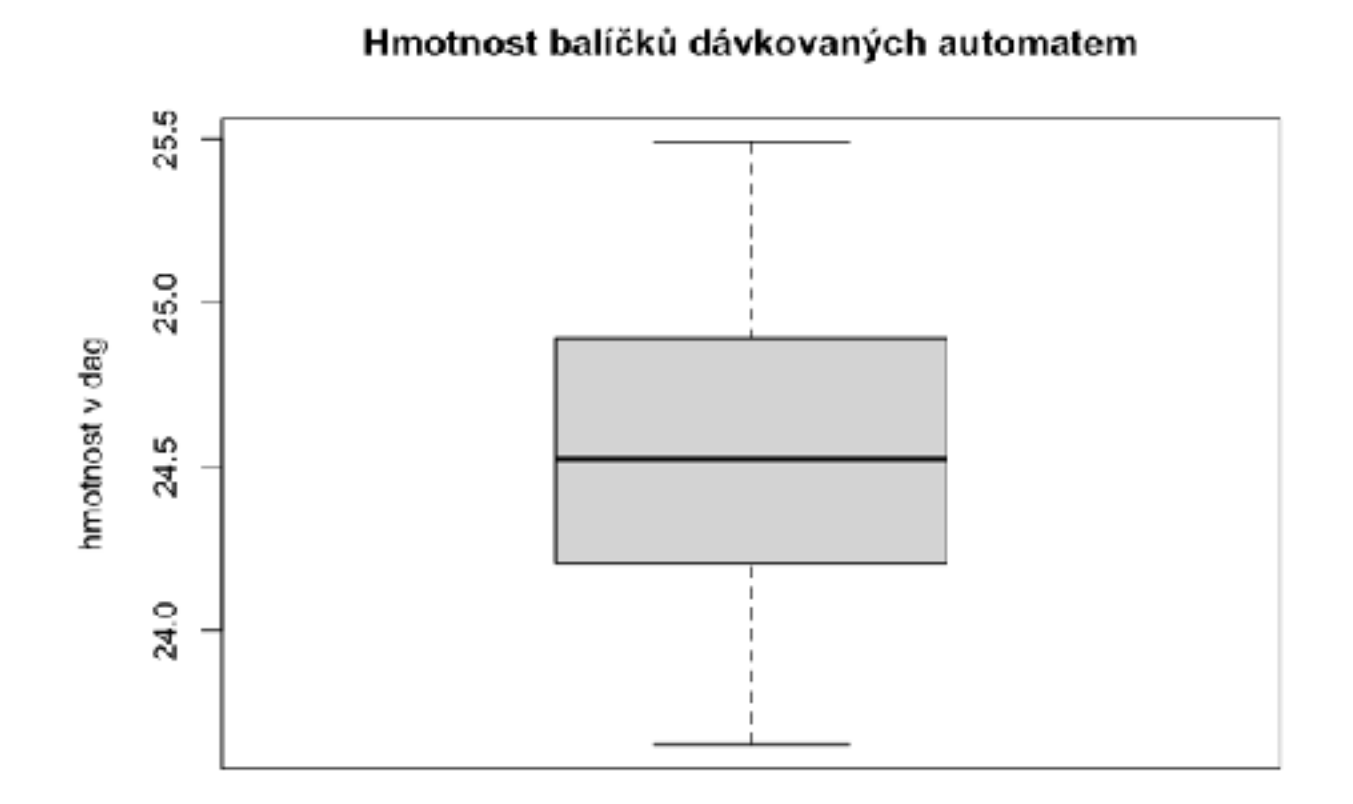

## **Frekvenční analýza - analýza četností**

Máme pozorování *x*1, *x*2, …, *x*n náhodného ýběru *X*1, *X*2, …, *X*n.

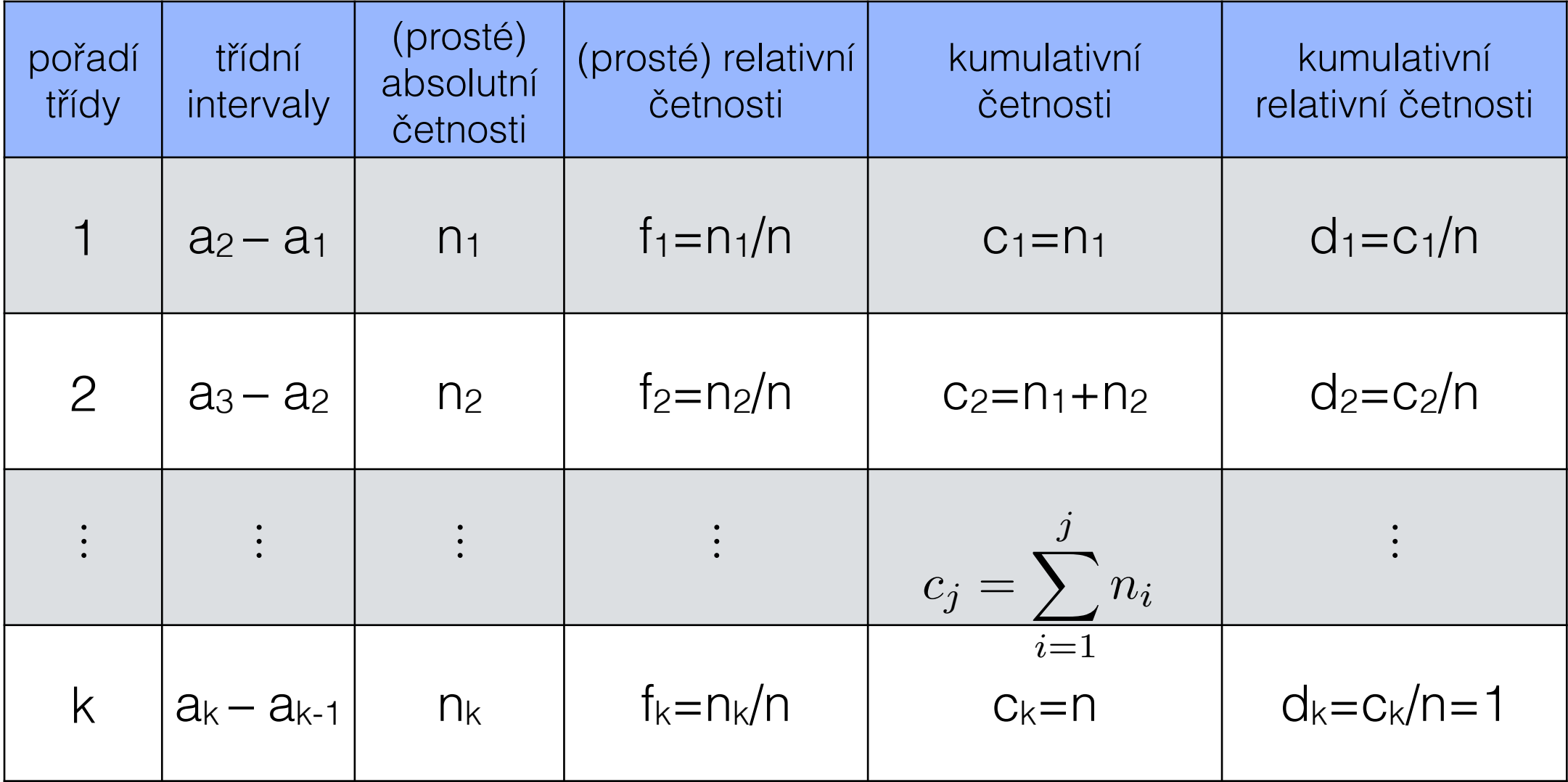

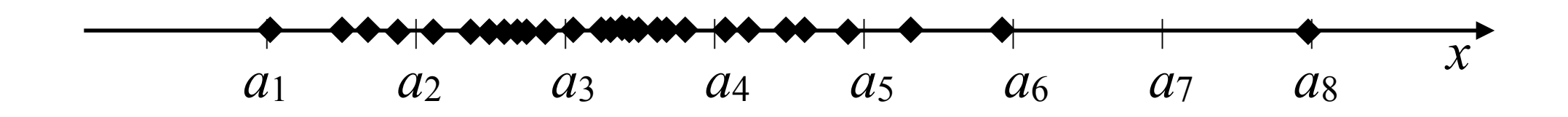

## Frekvenční analýza - histogram četností

Máme pozorování  $x_1, x_2, ..., x_n$  náhodného ýběru  $X_1, X_2, ..., X_n$ 

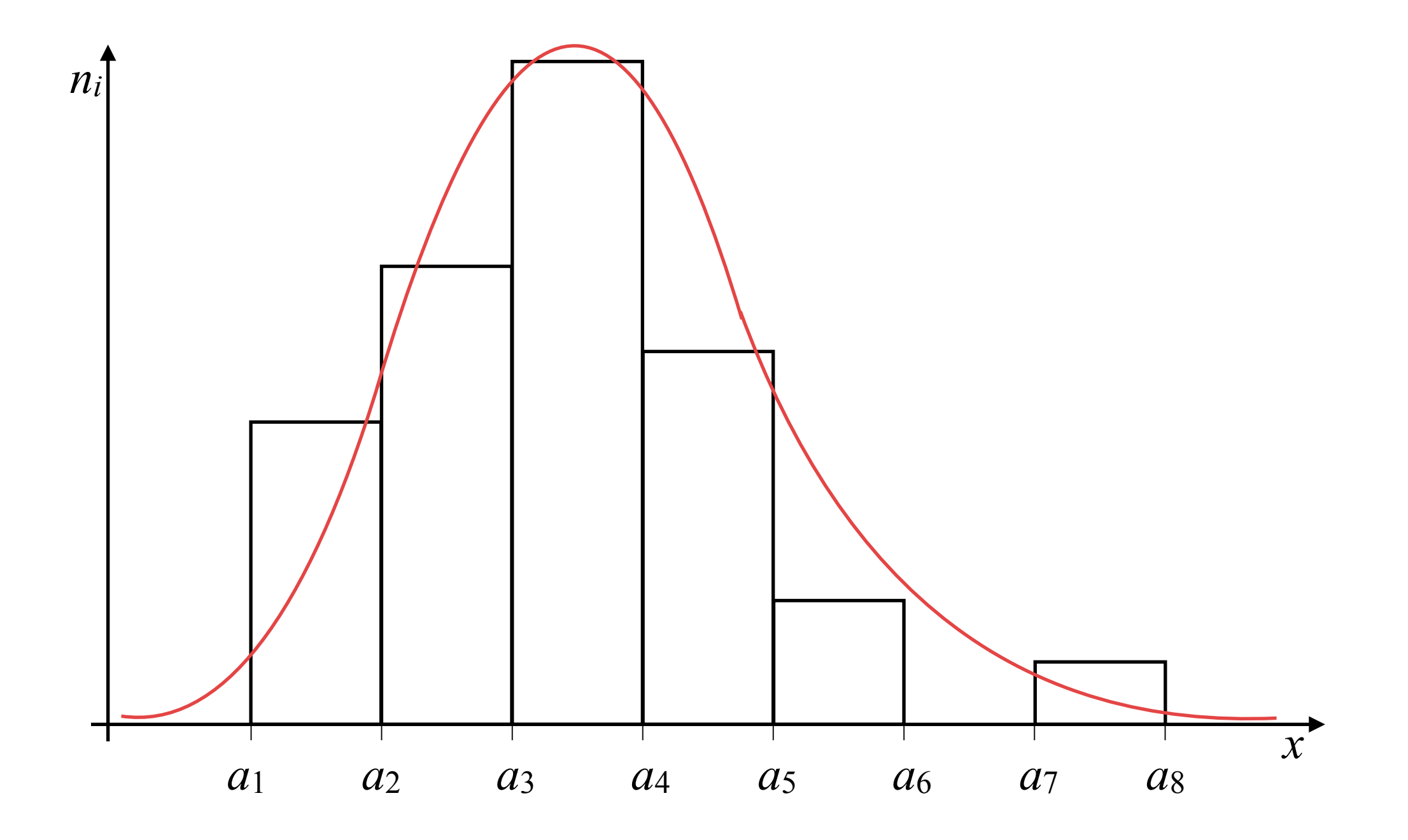

## Frekvenční analýza - histogram četností

Máme pozorování  $x_1, x_2, ..., x_n$  náhodného ýběru  $X_1, X_2, ..., X_n$ 

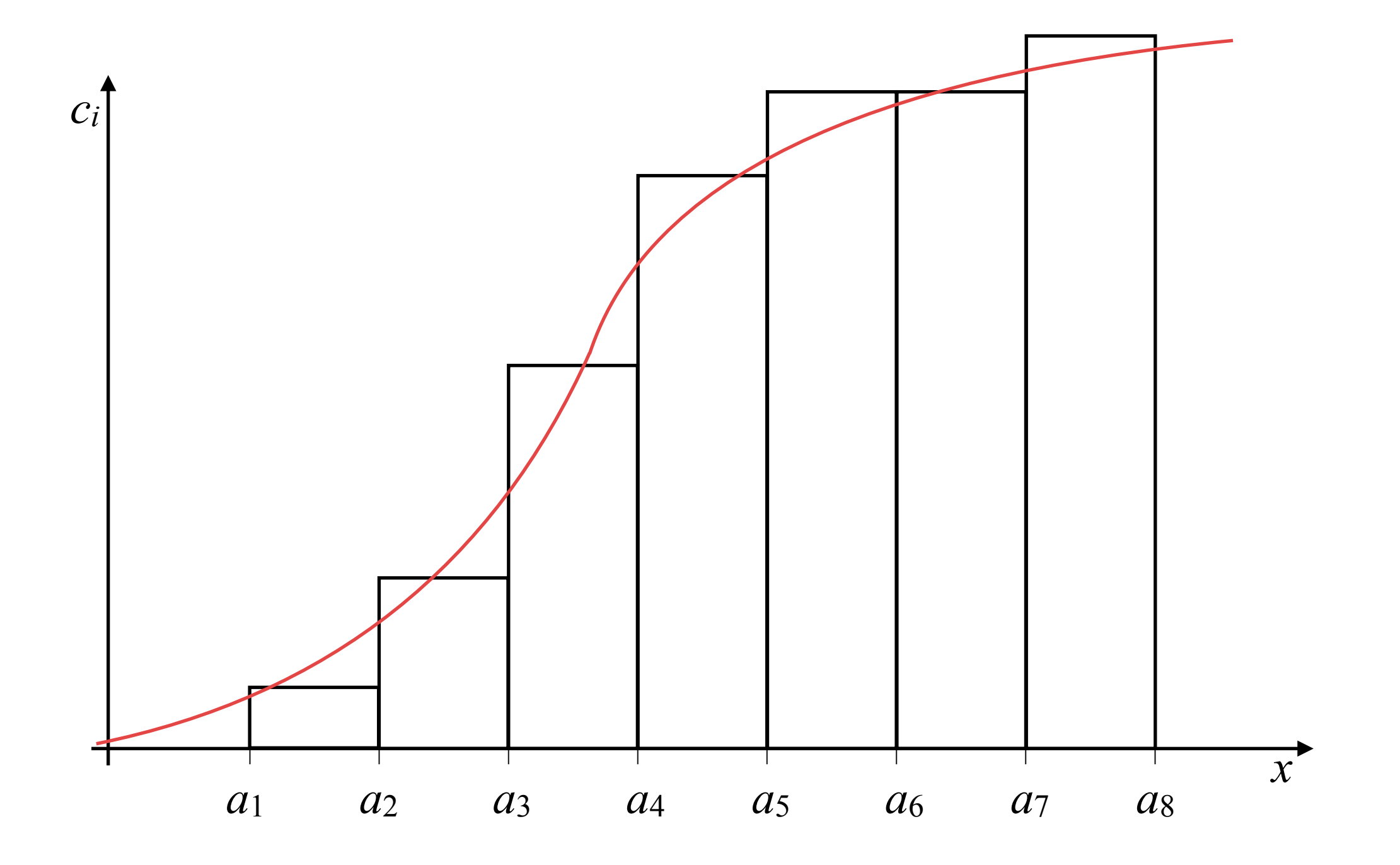

## **Frekvenční analýza - analýza četností**

#### **Co je třeba znát a porozumět tomu:**

- **Třídní intervaly** rozdělují maximální rozsah pozorovaných hodnot náhodné veličiny (od minima do maxima) na *k* stejných dílů.
- **(prostá absolutní) četnost** *i***-té třídy** je počet pozorování náhodné veličiny *X* v *i*té třídě, *i=* 1*,…, k.*
- **(prostá) relativní četnost** *i***-té třídy** je poměr počtu pozorování náhodné veličiny *X* v *i*-té třídě ku rozsahu výběru *n*, *i=* 1*,…, k.*
- **kumulativní (absolutní) četnost** *i***-té třídy** je počet pozorování náhodné veličiny *X* od minima až do *i*-té třídy včetně, *i=* 1*,…, k.*
- **kumulativní relativní četnost** *i***-té třídy** je součet relativních četností pozorování náhodné veličiny *X* až do *i*-té třídy včetně, *i=* 1*,…, k.*
- **Histogram četností** je grafické zobrazení četností ve formě sloupkového grafu. Relativní četnosti lze zobrazovat i ve formě kruhového (koláčového) grafu. Existuje celá řada variant.

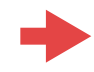

## Frekvenční analýza - histogram četností

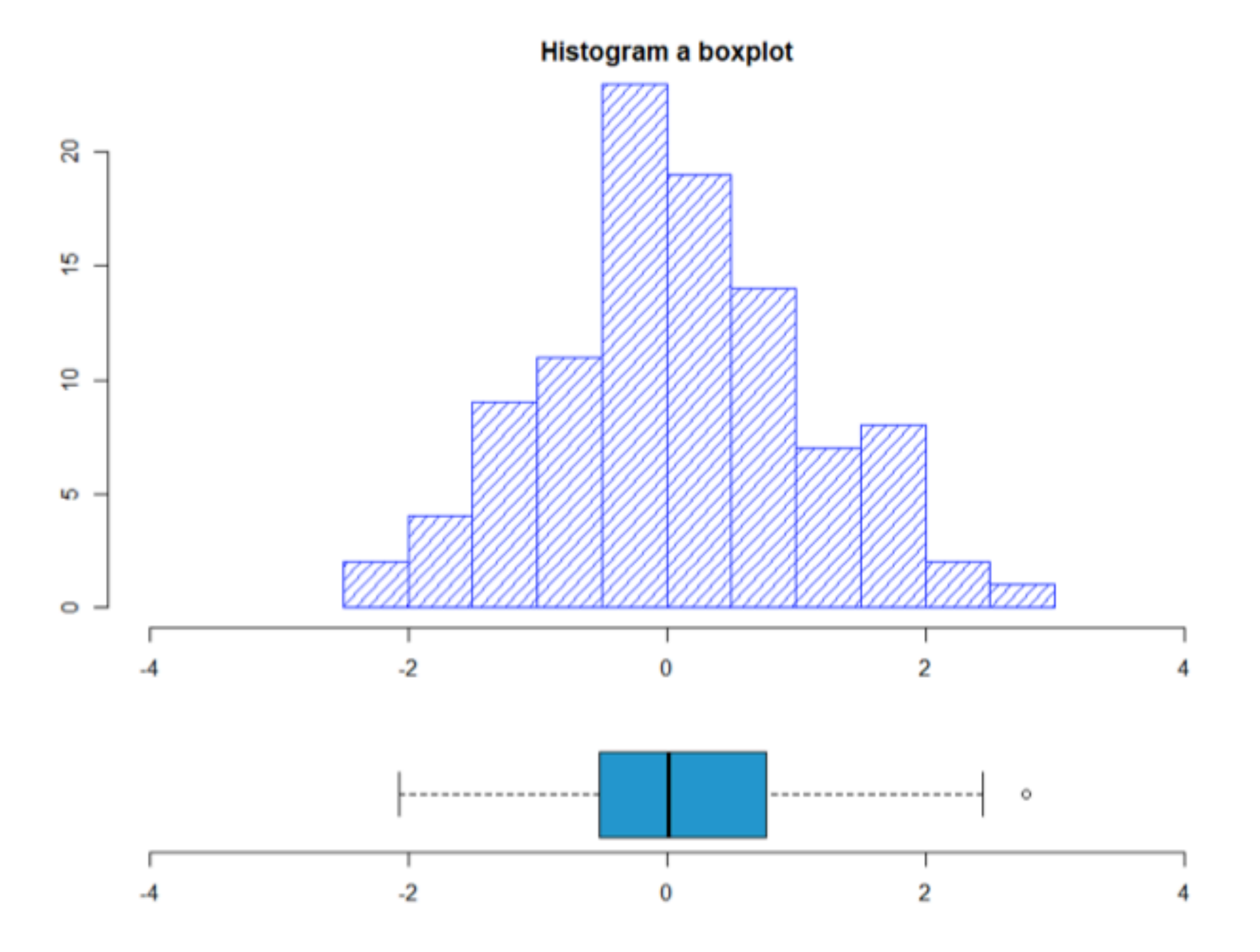

## Frekvenční analýza - huoslový graf

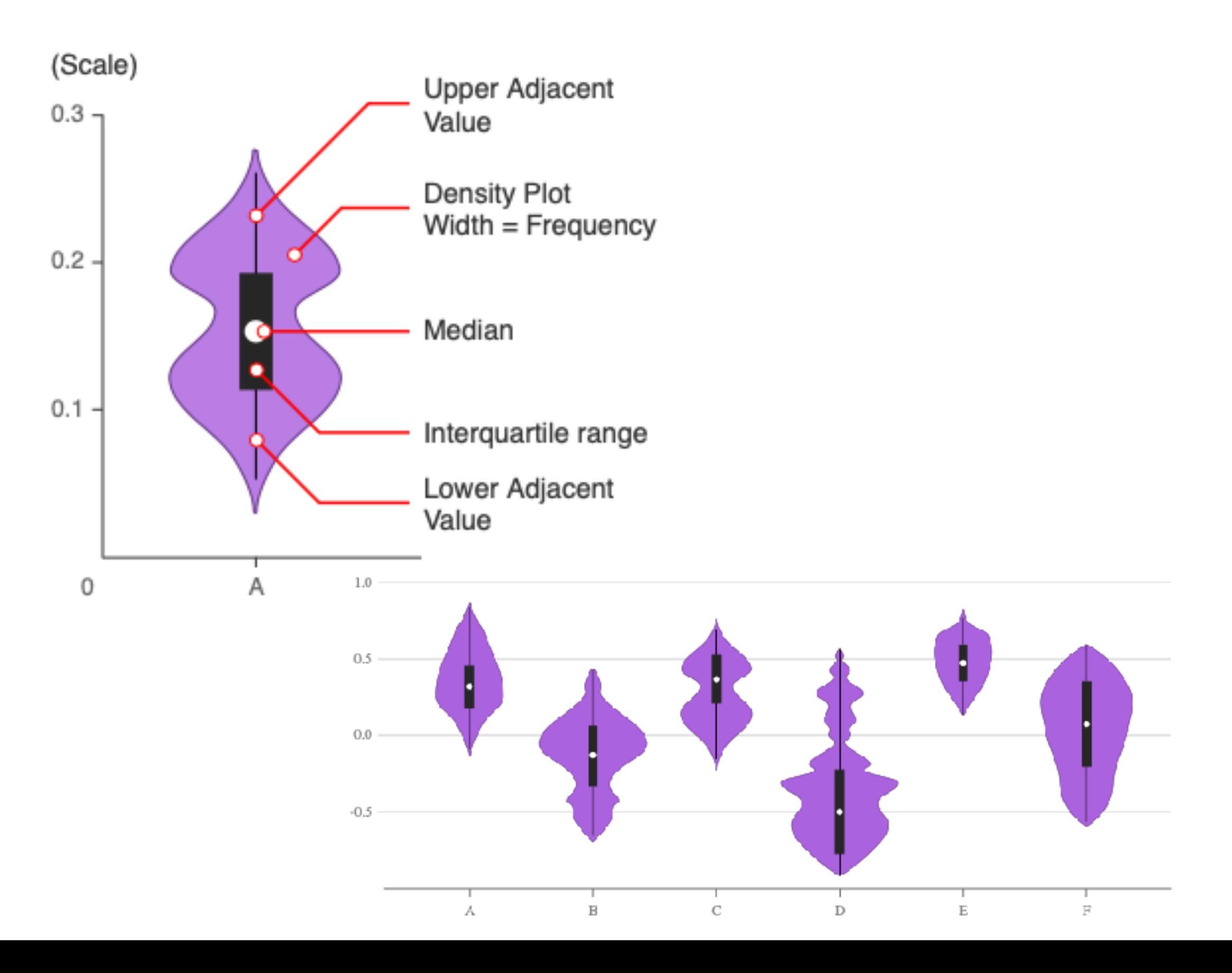

## Frekvenční analýza dvourozměrný histogram

Věkové složení obyvatelstva Ústeckého kraje k 31. 12. 2018 a k 1. 1. 2030 Age distribution of the population in the Ustecký Region as at 31 December 2018 and 1 January 2030

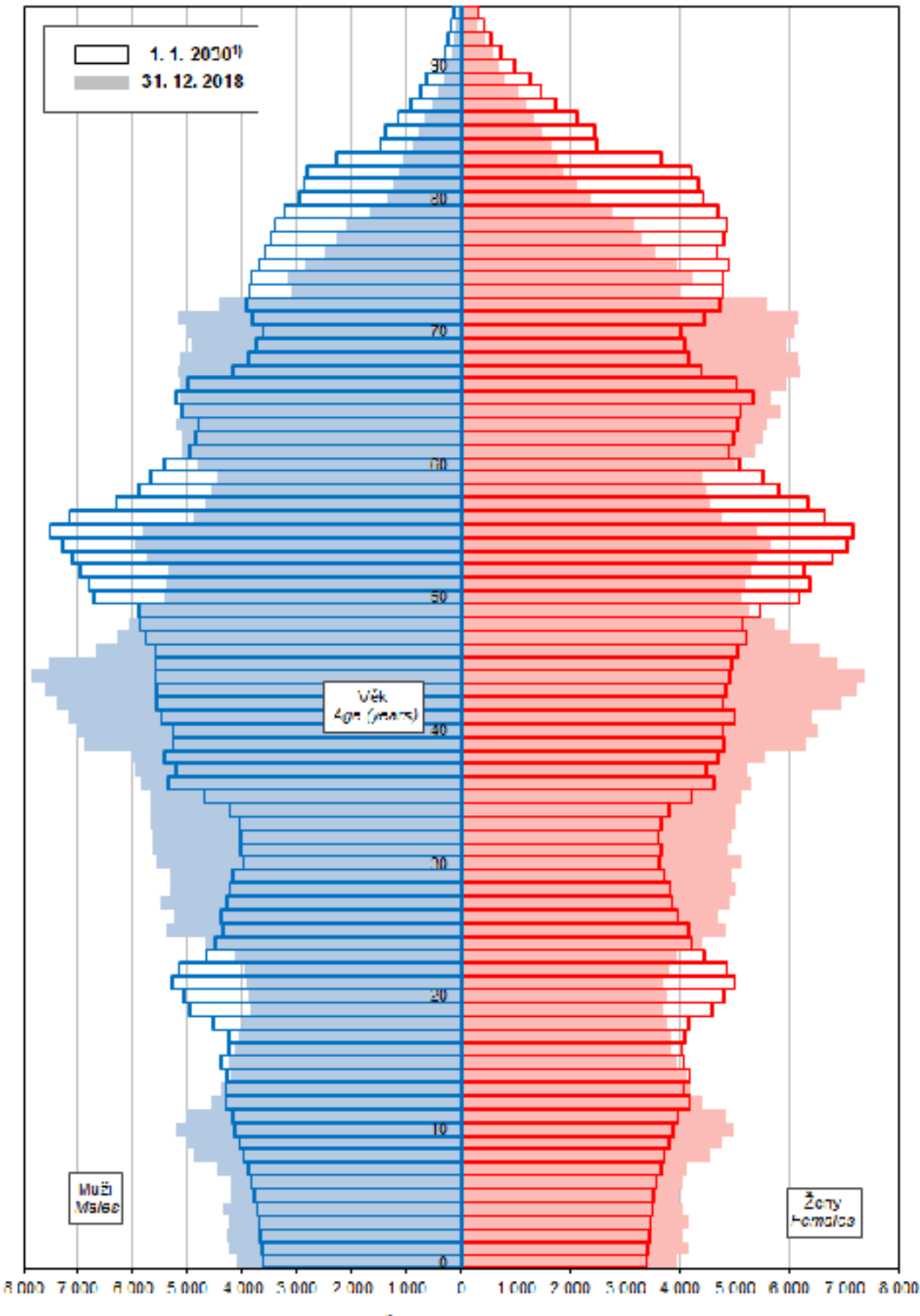

Počet obyvatel / Population

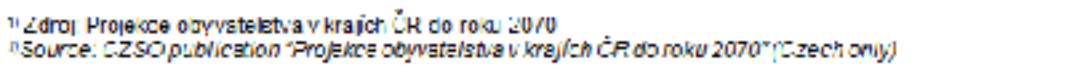

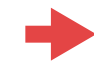

## Frekvenční analýza - kruhový graf

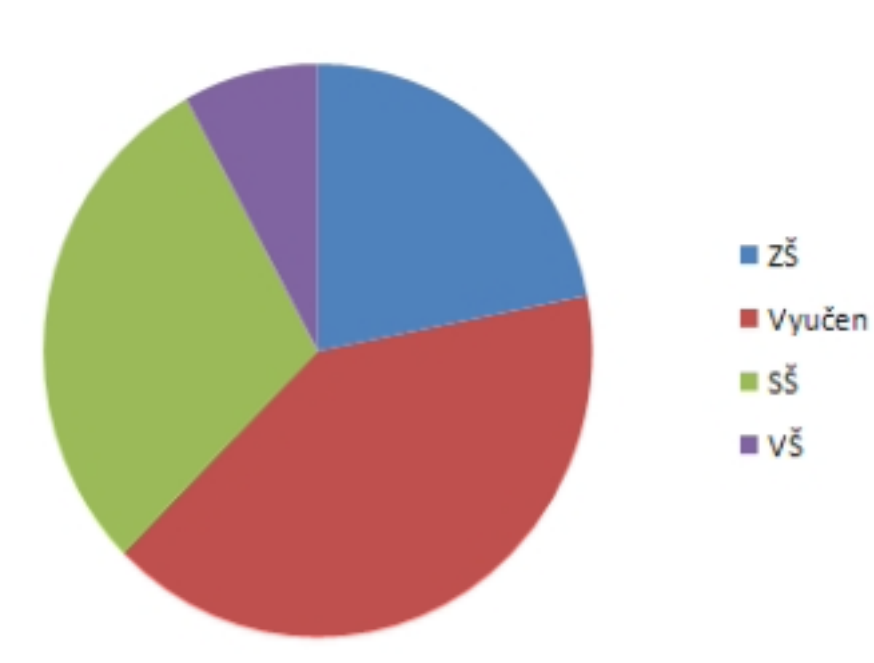

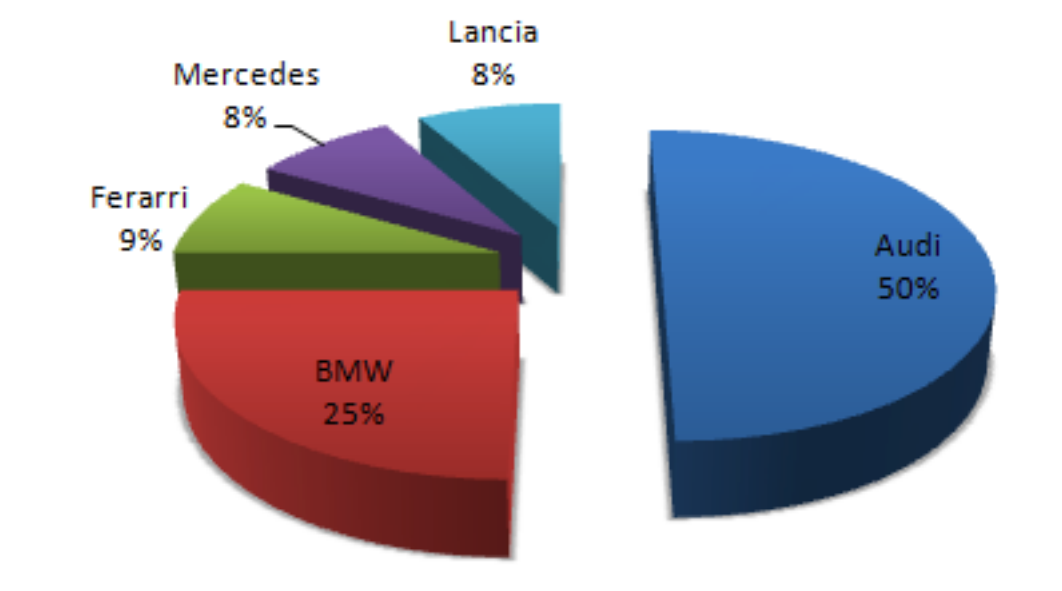

**PRSTENCOVÝ GRAF – 3 HODNOTY** 

 $1 \square$ 

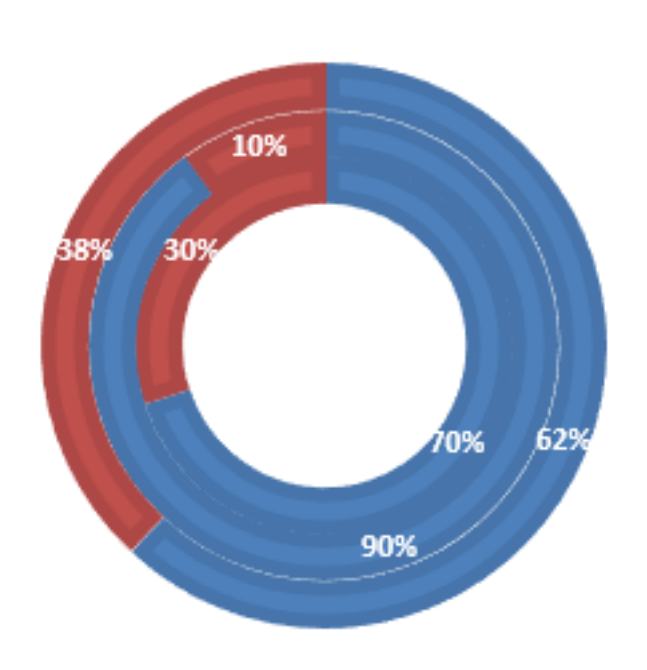

KONTINGENČNÍ GRAF

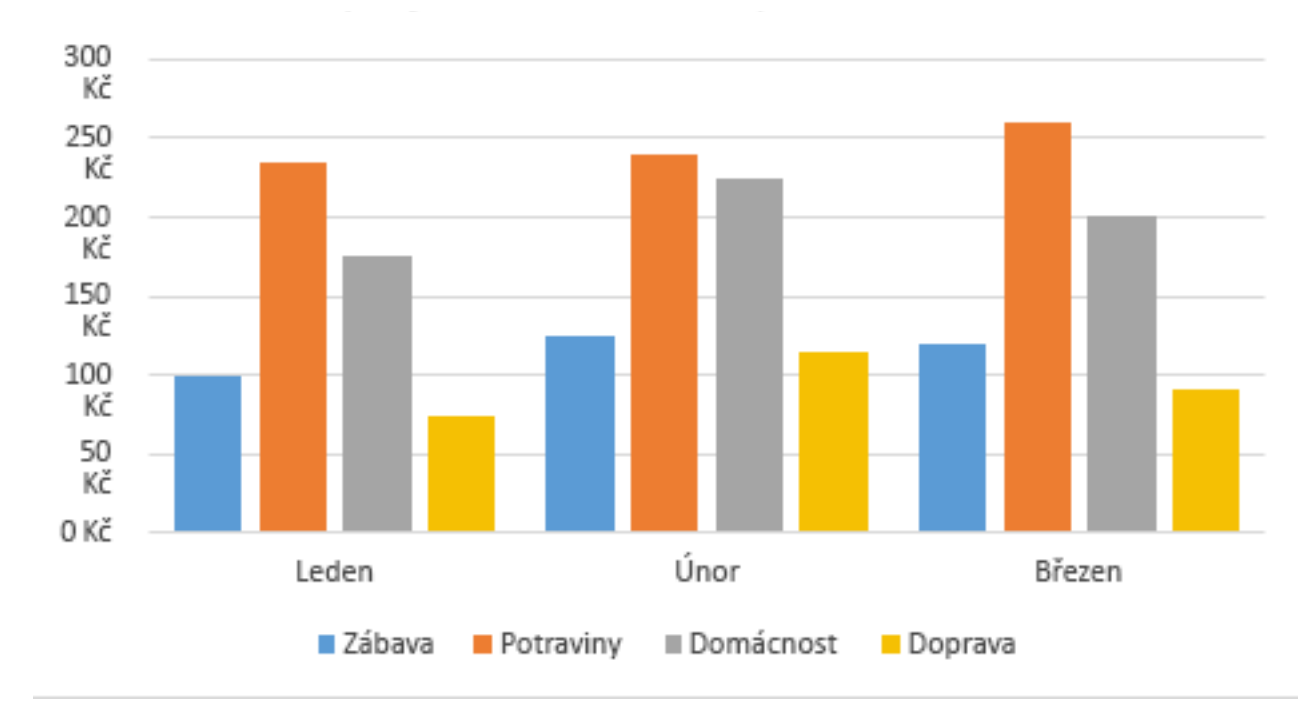

## Frekvenční analýza - Paretův graf

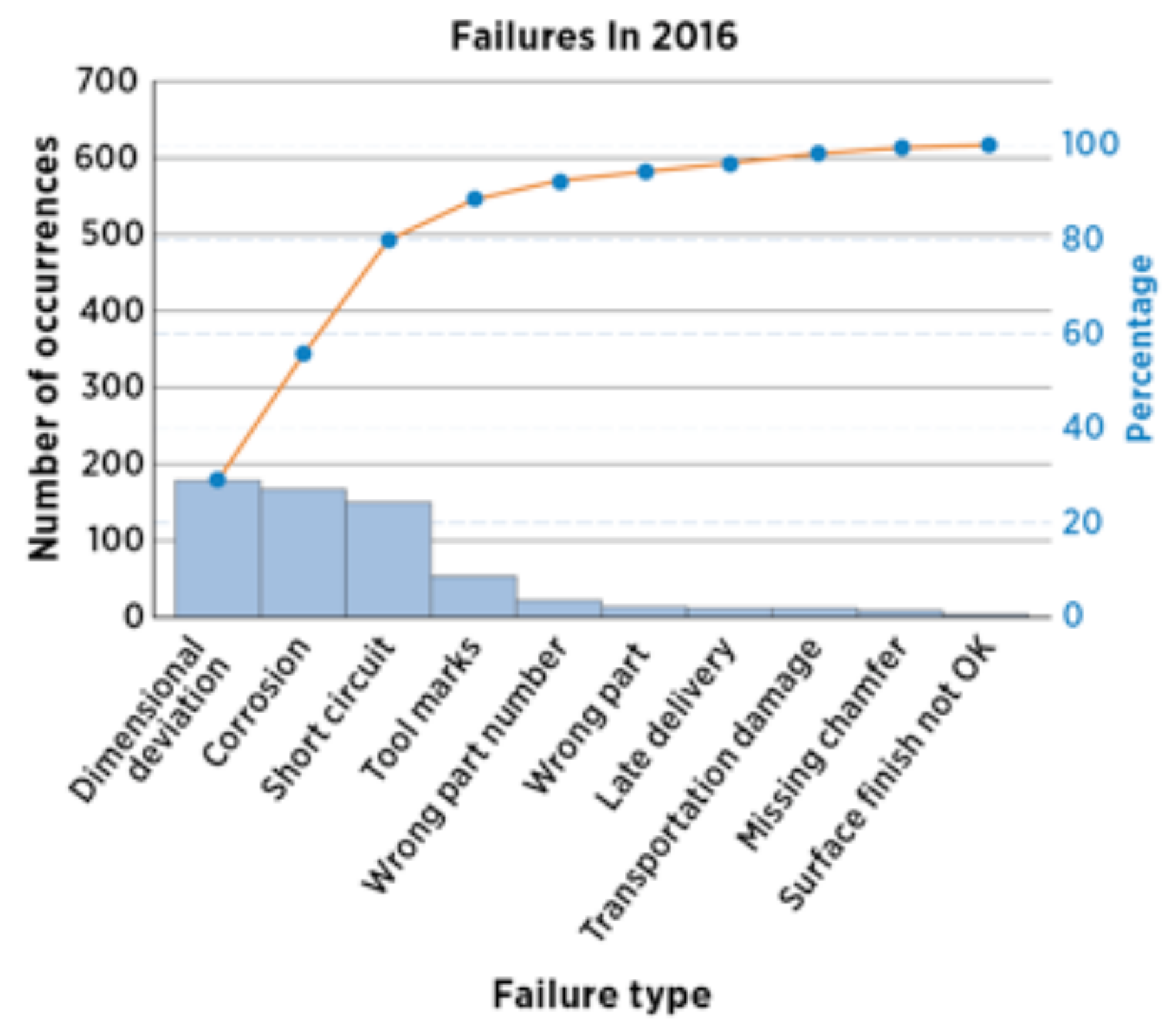

**Failure type** 

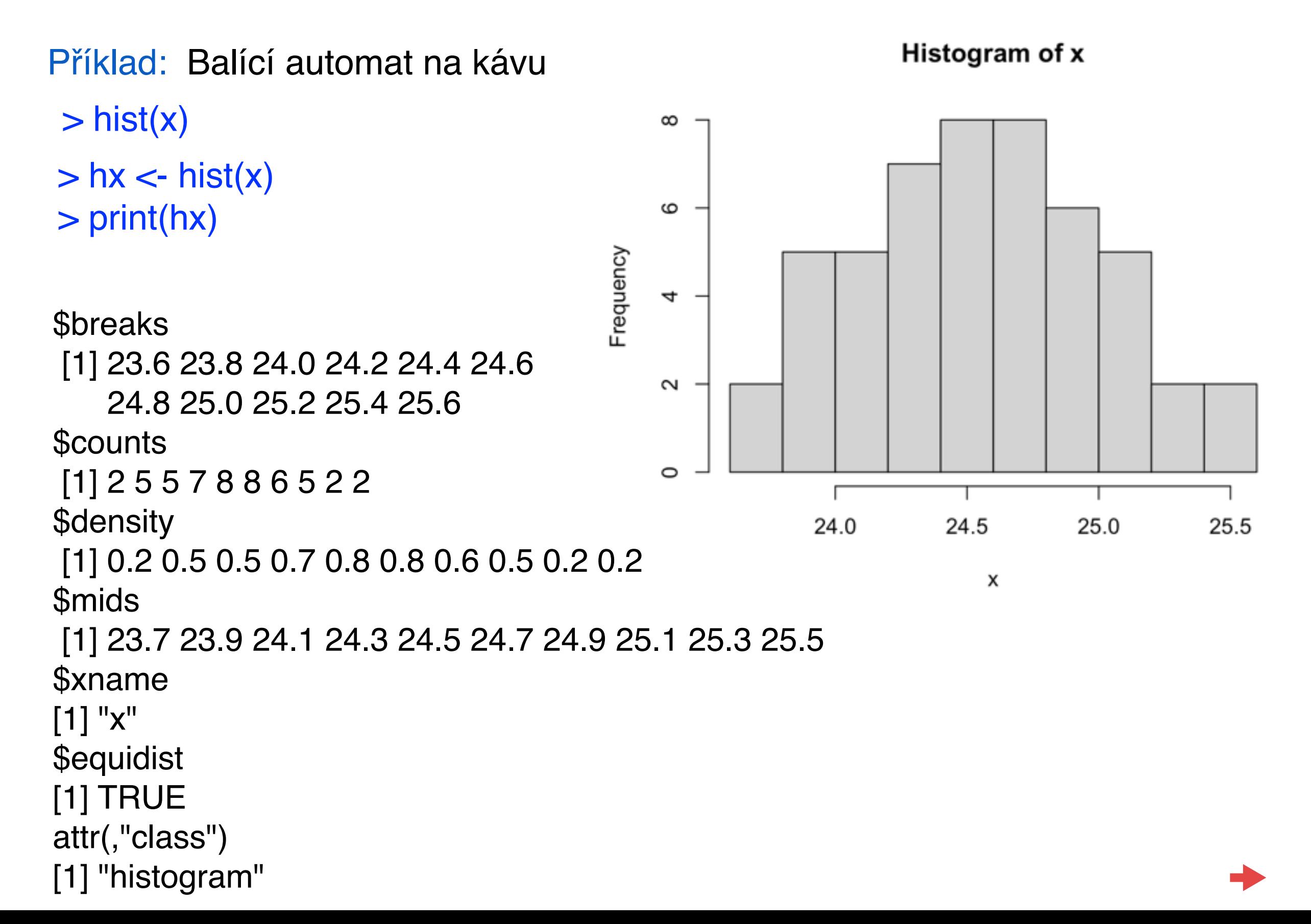

Příklad: Balící automat na kávu

- > h <- hist(x, main="Balící automat na kávu", xlab="hmotnost balíčků v dekagramech", col="yellow",  $freq = FALSE$ , breaks = 8)
- > lines(density(x))
- $>$  xfit $<$ -seq(min(x),max(x),length=40)
- > yfit<-dnorm(xfit,mean=mean(x),  $sd=sd(x)$
- > lines(xfit, yfit, col="red", lwd=2)

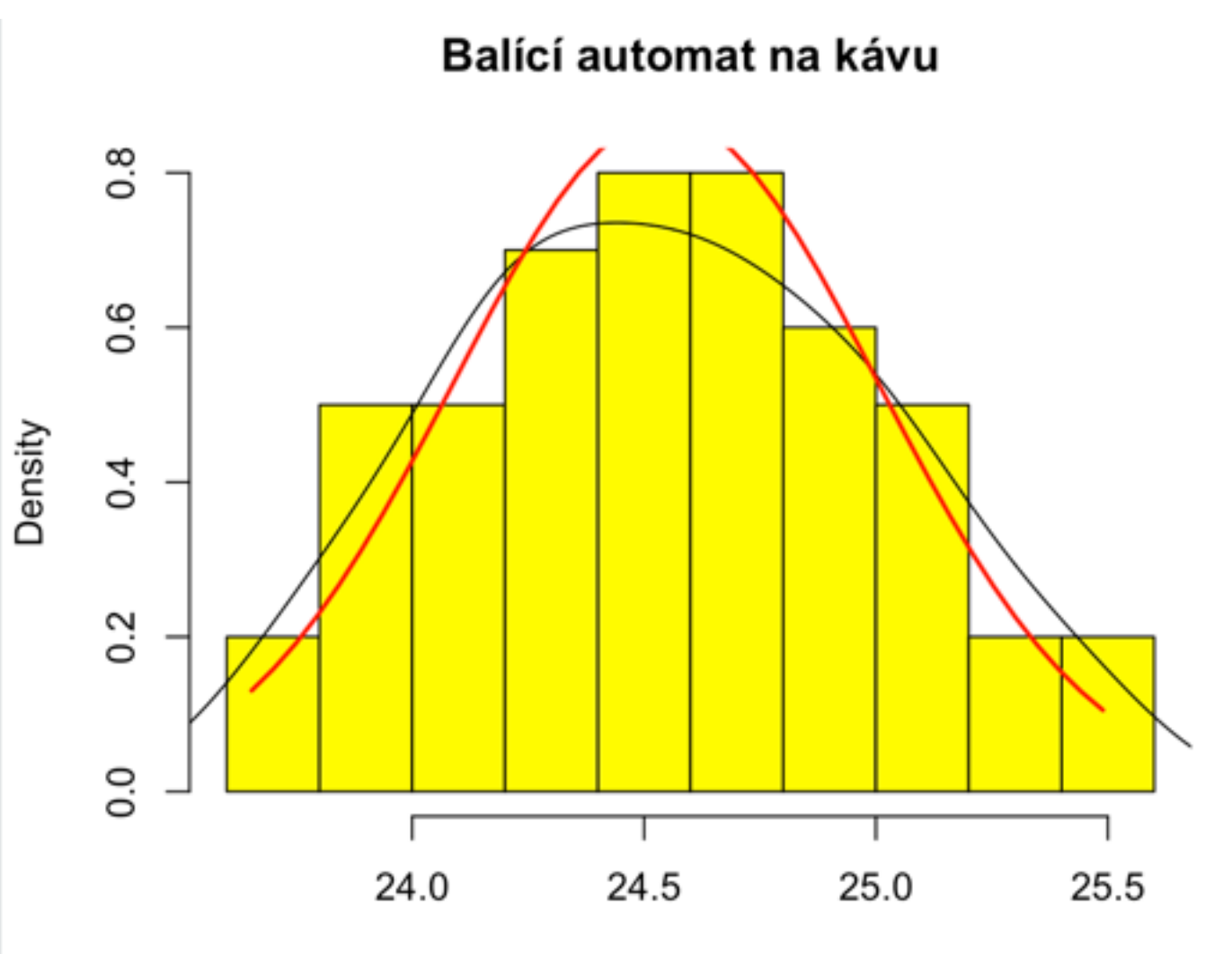

hmotnost balíčků v dekagramech

Příklad: Balící automat na kávu

- $> h <$  hist(x, ylim=c(0,1), main="Balící automat na kávu", xlab="hmotnost balíčků v dekagramech", col="yellow",  $freq = FALSE$ , breaks = 8)
- $>$  xfit $<$ -seq(min(x),max(x),length=40)
- > yfit<-dnorm(xfit,mean=mean(x),  $sd=sd(x)$

> lines(xfit, yfit, col="red", lwd=2)

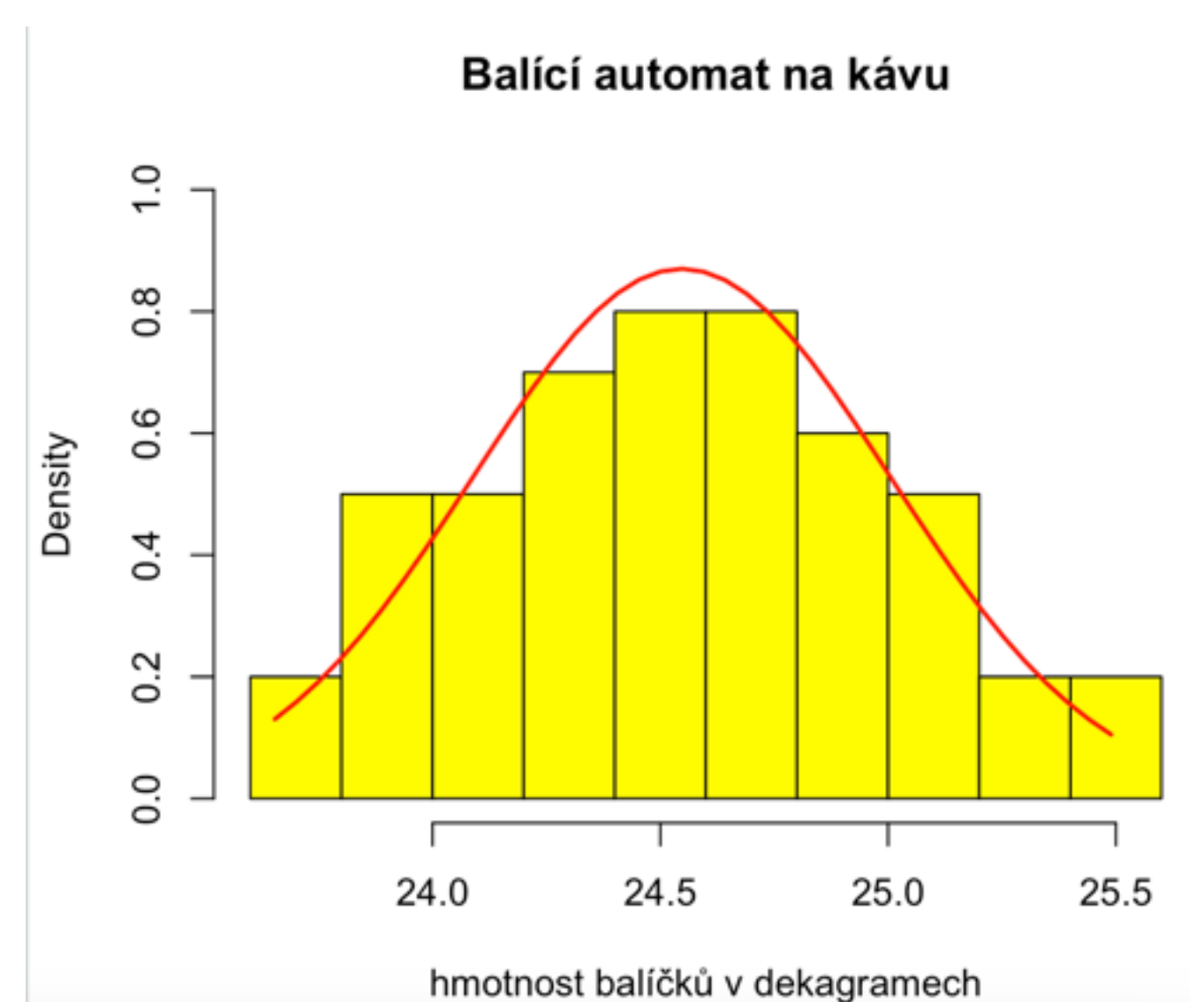

Příklad: Balící automat na kávu

- $>$  par(mfrow =  $c(2,2)$ )  $>$  hist(x, main="set by R");
	- hist(x, breaks =  $20$ , main="breaks =  $20$ ");
	- hist(x, breaks = 3, main="breaks =  $3"$ ); hist(x, breaks = 2, main="breaks =  $2"$ )

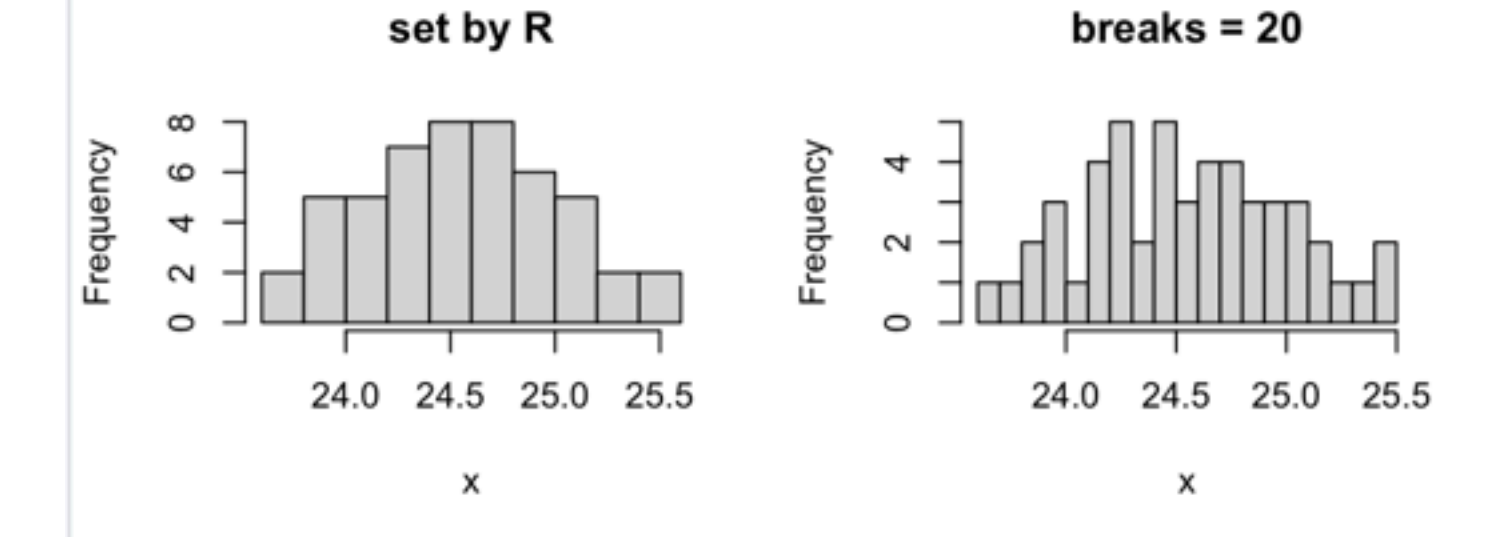

 $breaks = 3$ 

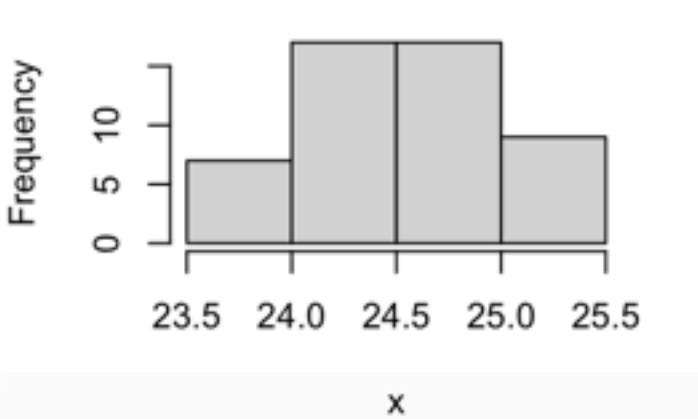

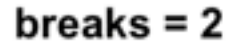

x

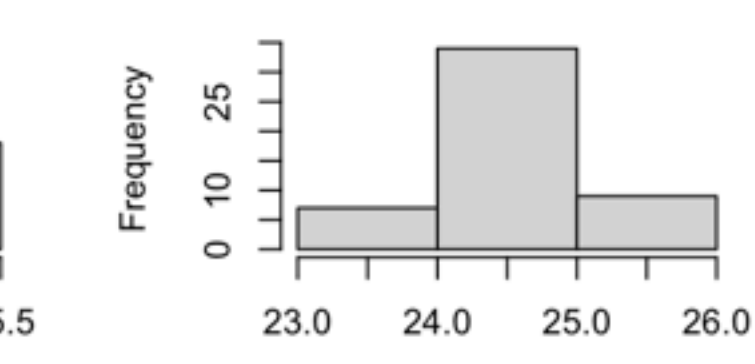

Pravidla pro stanovení počtu tříd:

- Sturgesovo pravidlo:  $1 + 3$ , 32 log n
- Yuleovo pravidlo:  $k \approx 2.5\sqrt[4]{n}$
- obecně:

 $k \approx \sqrt{n}$ ;  $k \leq 5 \log n$ 

 $n=50 \implies$  Sturges: 6.64 Yule: 6.65

Příklad: Balící automat na kávu

 $> h <$ - hist(x,ylim=c(0,10))

> text(h\$mids,h\$counts,labels=h\$counts, adj=c(0.5, -0.5))

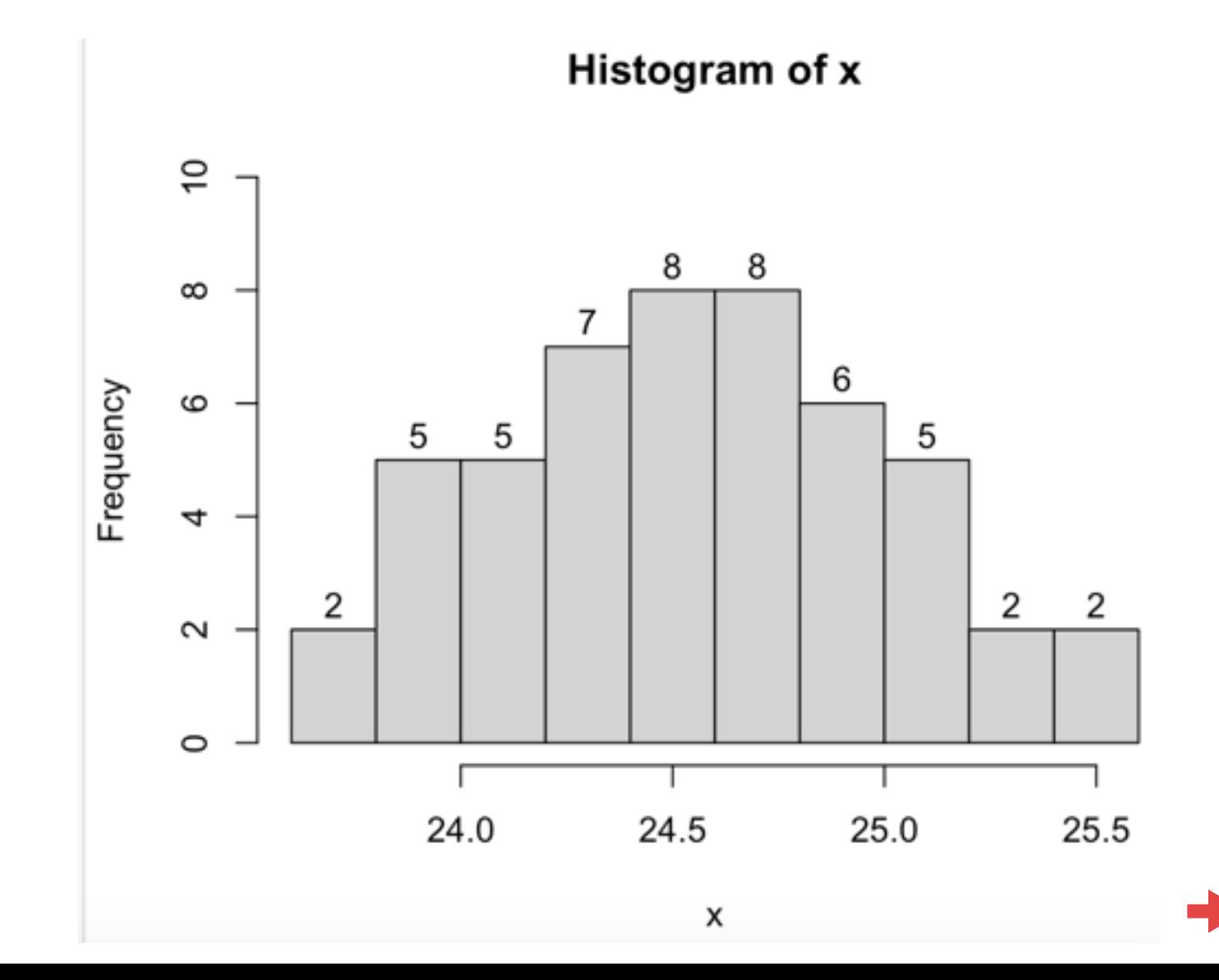

Příklad: Balící automat na kávu

- $> h < -$  hist(x, ylim=c(0, 10))
- > h\$counts<-cumsum(h\$counts)
- > plot(h)
- > xfit<-seq(min(x),max(x),length=40)
- > zfit<-50\*pnorm(xfit,mean=mean(x),sd=sd(x))
- > lines(xfit, zfit, col="red", lwd=2)

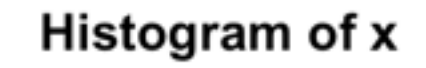

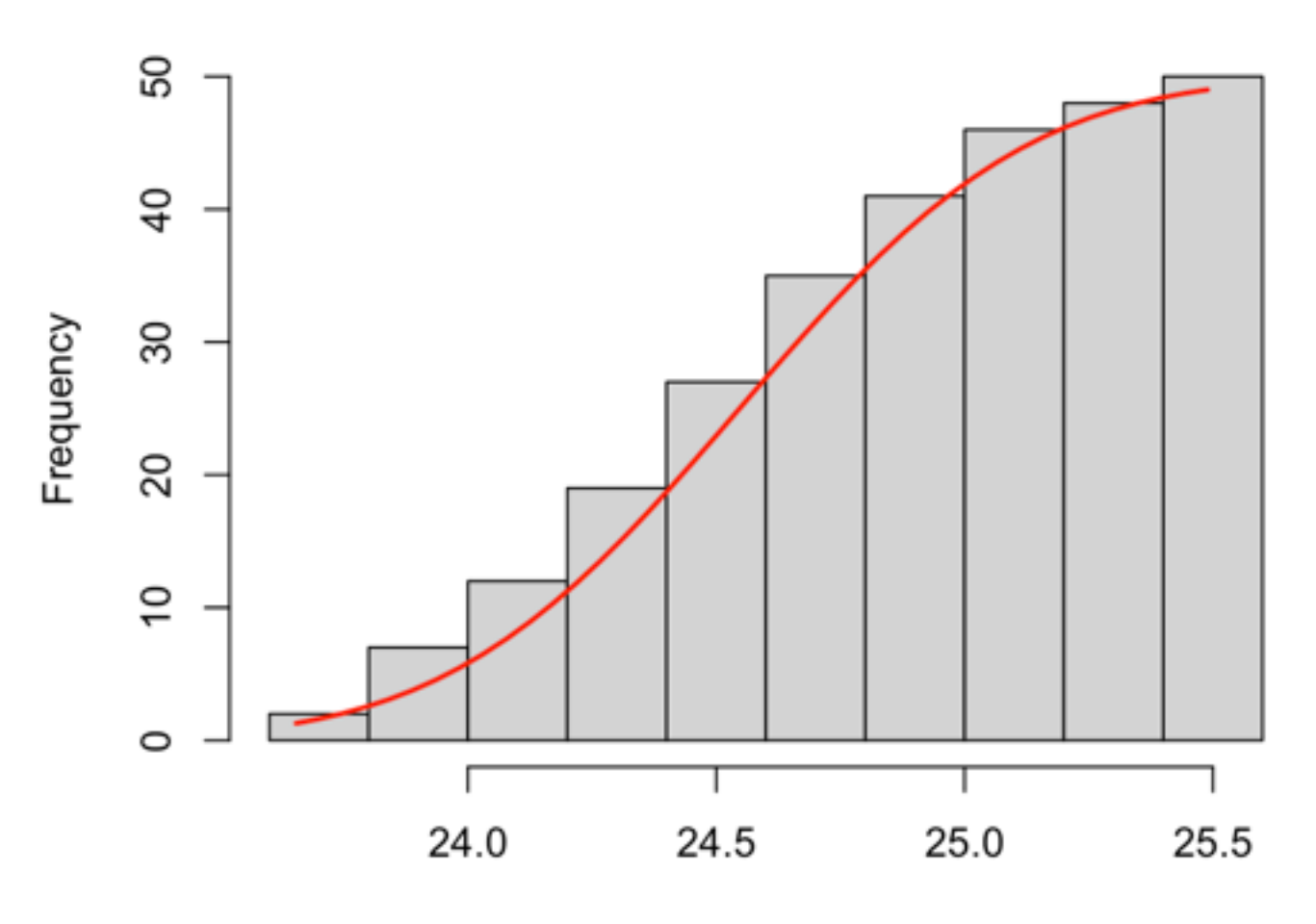